## [The embedonomicon](https://docs.rust-embedded.org/embedonomicon/print.html#the-embedonomicon)

The embedonomicon walks you through the process of creating a #! [no\_std] application from scratch and through the iterative process of building architecturespecific functionality for Cortex-M microcontrollers.

## **[Objectives](https://docs.rust-embedded.org/embedonomicon/print.html#objectives)**

By reading this book you will learn

- How to build a #! [no\_std] application. This is much more complex than building a #![no\_std] library because the target system may not be running an OS (or you could be aiming to build an OS!) and the program could be the only process running in the target (or the first one). In that case, the program may need to be customized for the target system.
- Tricks to finely control the memory layout of a Rust program. You'll learn about linkers, linker scripts and about the Rust features that let you control a bit of the ABI of Rust programs.
- A trick to implement default functionality that can be statically overridden (no runtime cost).

## [Target audience](https://docs.rust-embedded.org/embedonomicon/print.html#target-audience)

This book mainly targets to two audiences:

- People that wish to bootstrap bare metal support for an architecture that the ecosystem doesn't yet support (e.g. Cortex-R as of Rust 1.28), or for an architecture that Rust just gained support for (e.g. maybe Xtensa some time in the future).
- People that are curious about the unusual implementation of *runtime* crates like [cortex-m-rt](https://crates.io/crates/cortex-m-rt) , [msp430-rt](https://crates.io/crates/msp430-rt) and [riscv-rt](https://crates.io/crates/riscv-rt) .

## **[Translations](https://docs.rust-embedded.org/embedonomicon/print.html#translations)**

This book has been translated by generous volunteers. If you would like your translation listed here, please open a PR to add it.

- [Japanese](https://tomoyuki-nakabayashi.github.io/embedonomicon/) [\(repository\)](https://github.com/tomoyuki-nakabayashi/embedonomicon)
- [Chinese](https://xxchang.github.io/embedonomicon/) [\(repository\)](https://github.com/xxchang/embedonomicon)

### [Requirements](https://docs.rust-embedded.org/embedonomicon/print.html#requirements)

This book is self contained. The reader doesn't need to be familiar with the Cortex-M architecture, nor is access to a Cortex-M microcontroller needed -- all the examples included in this book can be tested in QEMU. You will, however, need to install the following tools to run and inspect the examples in this book:

- All the code in this book uses the 2018 edition. If you are not familiar with the 2018 features and idioms check the [edition guide](https://rust-lang-nursery.github.io/edition-guide/) .
- Rust 1.31 or a newer toolchain PLUS ARM Cortex-M compilation support.
- [cargo-binutils](https://github.com/japaric/cargo-binutils) . v0.1.4 or newer.
- [cargo-edit](https://crates.io/crates/cargo-edit) .
- QEMU with support for ARM emulation. The qemu-system-arm program must be installed on your computer.
- GDB with ARM support.

#### [Example setup](https://docs.rust-embedded.org/embedonomicon/print.html#example-setup)

Instructions common to all OSes

```
$ # Rust toolchain
$ # If you start from scratch, get rustup from https://rustup.rs/
$ rustup default stable
$ # toolchain should be newer than this one
$ rustc -V
rustc 1.31.0 (abe02cefd 2018-12-04)
$ rustup target add thumbv7m-none-eabi
$ # cargo-binutils
$ cargo install cargo-binutils
$ rustup component add llvm-tools-preview
```
#### [macOS](https://docs.rust-embedded.org/embedonomicon/print.html#macos)

```
$ # arm-none-eabi-gdb
\frac{1}{2} # you may need to run `brew tap Caskroom/tap` first
$ brew install --cask gcc-arm-embedded
$ # QEMU
$ brew install qemu
```
#### [Ubuntu 16.04](https://docs.rust-embedded.org/embedonomicon/print.html#ubuntu-1604)

```
$ # arm-none-eabi-gdb
$ sudo apt install gdb-arm-none-eabi
$ # QEMU
$ sudo apt install qemu-system-arm
```
#### [Ubuntu 18.04 or Debian](https://docs.rust-embedded.org/embedonomicon/print.html#ubuntu-1804-or-debian)

```
$ # gdb-multiarch -- use `gdb-multiarch` when you wish to invoke gdb
$ sudo apt install gdb-multiarch
$ # QEMU
$ sudo apt install qemu-system-arm
```
#### [Windows](https://docs.rust-embedded.org/embedonomicon/print.html#windows)

- [arm-none-eabi-gdb.](https://developer.arm.com/open-source/gnu-toolchain/gnu-rm/downloads) The GNU Arm Embedded Toolchain includes GDB.
- [QEMU](https://www.qemu.org/download/#windows)

## [Installing a toolchain bundle from ARM \(optional step\)](https://docs.rust-embedded.org/embedonomicon/print.html#installing-a-toolchain-bundle-from-arm-optional-step-tested-on-ubuntu-1804) [\(tested on Ubuntu 18.04\)](https://docs.rust-embedded.org/embedonomicon/print.html#installing-a-toolchain-bundle-from-arm-optional-step-tested-on-ubuntu-1804)

• With the late 2018 switch from [GCC's linker to LLD](https://rust-embedded.github.io/blog/2018-08-2x-psa-cortex-m-breakage/) for Cortex-M microcontrollers, [gcc-arm-none-eabi](https://developer.arm.com/open-source/gnu-toolchain/gnu-rm/downloads) is no longer required. But for those wishing to use the toolchain anyway, install from [here](https://developer.arm.com/open-source/gnu-toolchain/gnu-rm/downloads) and follow the steps outlined below:

```
$ tar xvjf gcc-arm-none-eabi-8-2018-q4-major-linux.tar.bz2
$ mv gcc-arm-none-eabi-<version_downloaded> <your_desired_path> # optional
$ export PATH=${PATH}:<path_to_arm_none_eabi_folder>/bin # add this line to 
.bashrc to make persistent
```
# [The smallest](https://docs.rust-embedded.org/embedonomicon/print.html#the-smallest-no_std-program) [#!\[no\\_std\]](https://docs.rust-embedded.org/embedonomicon/print.html#the-smallest-no_std-program) [program](https://docs.rust-embedded.org/embedonomicon/print.html#the-smallest-no_std-program)

In this section we'll write the smallest #! [no\_std] program that compiles.

### [What does](https://docs.rust-embedded.org/embedonomicon/print.html#what-does-no_std-mean) #! [no\_std] [mean?](https://docs.rust-embedded.org/embedonomicon/print.html#what-does-no_std-mean)

#! [no\_std] is a crate level attribute that indicates that the crate will link to the [core](https://doc.rust-lang.org/core/) crate instead of the [std](https://doc.rust-lang.org/std/) crate, but what does this mean for applications?

The std crate is Rust's standard library. It contains functionality that assumes that the program will run on an operating system rather than [directly on the metal](https://en.wikipedia.org/wiki/Bare_machine). std also assumes that the operating system is a general purpose operating system, like the ones one would find in servers and desktops. For this reason, std provides a standard API over functionality one usually finds in such operating systems: Threads, files, sockets, a filesystem, processes, etc.

On the other hand, the core crate is a subset of the std crate that makes zero assumptions about the system the program will run on. As such, it provides APIs for language primitives like floats, strings and slices, as well as APIs that expose processor features like atomic operations and SIMD instructions. However it lacks APIs for anything that involves heap memory allocations and I/O.

For an application, std does more than just providing a way to access OS abstractions. std also takes care of, among other things, setting up stack overflow protection, processing command line arguments and spawning the main thread before a program's main function is invoked. A #![no\_std] application lacks all that standard runtime, so it must initialize its own runtime, if any is required.

Because of these properties, a #![no\_std] application can be the first and / or the only code that runs on a system. It can be many things that a standard Rust application can never be, for example:

- The kernel of an OS.
- Firmware.
- A bootloader.

### [The code](https://docs.rust-embedded.org/embedonomicon/print.html#the-code)

With that out of the way, we can move on to the smallest #! [no\_std] program that compiles:

```
$ cargo new --edition 2018 --bin app
$ cd app
$ # modify main.rs so it has these contents
$ cat src/main.rs
#![no_main]
#![no_std]
use core::panic::PanicInfo;
#[panic_handler]
fn panic(_panic: &PanicInfo<'_>) -> ! {
    loop {}
}
```
This program contains some things that you won't see in standard Rust programs:

The #![no\_std] attribute which we have already extensively covered.

The #![no\_main] attribute which means that the program won't use the standard main function as its entry point. At the time of writing, Rust's main interface makes some assumptions about the environment the program executes in: For example, it assumes the existence of command line arguments, so in general, it's not appropriate for #![no\_std] programs.

The #[panic\_handler] attribute. The function marked with this attribute defines the behavior of panics, both library level panics ( core::panic! ) and language level panics (out of bounds indexing).

This program doesn't produce anything useful. In fact, it will produce an empty binary.

```
Before linking, the crate contains the panicking symbol.
 $ # equivalent to 'size target/thumbv7m-none-eabi/debug/app'$ cargo size --target thumbv7m-none-eabi --bin app
    text data bss dec hex filename
      0 0 0 0 0 app
 \frac{s}{s} cargo rustc --target thumbv7m-none-eabi -- --emit=obj
```

```
$ cargo nm -- target/thumbv7m-none-eabi/debug/deps/app-*.o | grep \lceil 0-9 \rceil*
\lceil \wedge N \rceil '
```

```
00000000 T rust_begin_unwind
```
However, it's our starting point. In the next section, we'll build something useful. But before continuing, let's set a default build target to avoid having to pass the --target flag to every Cargo invocation.

```
$ mkdir .cargo
$ # modify .cargo/config so it has these contents
$ cat .cargo/config
[build]
target = "thumbv7m-none-eabi"
```
## [eh\\_personality](https://docs.rust-embedded.org/embedonomicon/print.html#eh_personality)

If your configuration does not unconditionally abort on panic, which most targets for full operating systems don't (or if your [custom target](https://docs.rust-embedded.org/embedonomicon/custom-target.html) does not contain "panic-strategy": "abort" ), then you must tell Cargo to do so or add an eh\_personality function, which requires a nightly compiler. [Here is Rust's documentation about it,](https://doc.rust-lang.org/unstable-book/language-features/lang-items.html#more-about-the-language-items) and [here is some](https://www.reddit.com/r/rust/comments/estvau/til_why_the_eh_personality_language_item_is/) [discussion about it.](https://www.reddit.com/r/rust/comments/estvau/til_why_the_eh_personality_language_item_is/)

In your Cargo.toml, add:

```
[profile.dev]
panic = "abort"
[profile.release]
panic = "abort"
```
Alternatively, declare the eh\_personality function. A simple implementation that does not do anything special when unwinding is as follows:

```
#![feature(lang_items)]
#[lang = "eh_personality"]
extern "C" fn eh_personality() {}
```
You will receive the error language item required, but not found: 'eh\_personality' if not included.

# [Memory layout](https://docs.rust-embedded.org/embedonomicon/print.html#memory-layout)

The next step is to ensure the program has the right memory layout so that the target system will be able to execute it. In our example, we'll be working with a virtual Cortex-M3 microcontroller: the [LM3S6965.](http://www.ti.com/product/LM3S6965) Our program will be the only process running on the device so it must also take care of initializing the device.

### [Background information](https://docs.rust-embedded.org/embedonomicon/print.html#background-information)

Cortex-M devices require a [vector table](https://developer.arm.com/docs/dui0552/latest/the-cortex-m3-processor/exception-model/vector-table) to be present at the start of their [code memory](https://developer.arm.com/docs/dui0552/latest/the-cortex-m3-processor/memory-model) [region.](https://developer.arm.com/docs/dui0552/latest/the-cortex-m3-processor/memory-model) The vector table is an array of pointers; the first two pointers are required to boot the device, the rest of the pointers are related to exceptions. We'll ignore them for now.

Linkers decide the final memory layout of programs, but we can use [linker scripts](https://sourceware.org/binutils/docs/ld/Scripts.html) to have some control over it. The control granularity that linker scripts give us over the layout is at the level of sections. A section is a collection of symbols laid out in contiguous memory. Symbols, in turn, can be data (a static variable), or instructions (a Rust function).

Every symbol has a name assigned by the compiler. As of Rust 1.28 , the names that the Rust compiler assigns to symbols are of the form:

\_ZN5krate6module8function17he1dfc17c86fe16daE , which demangles to krate::module::function::he1dfc17c86fe16da where krate::module::function is the path of the function or variable and he1dfc17c86fe16da is some sort of hash. The Rust compiler will place each symbol into its own unique section; for example the symbol mentioned before will be placed in a section named

.text.\_ZN5krate6module8function17he1dfc17c86fe16daE .

These compiler generated symbol and section names are not guaranteed to remain constant across different releases of the Rust compiler. However, the language lets us control symbol names and section placement via these attributes:

- #[export\_name = "foo"] sets the symbol name to foo .
- #[no\_mangle] means: use the function or variable name (not its full path) as its symbol name. #[no\_mangle] fn bar() will produce a symbol named bar .
- #[link\_section = ".bar"] places the symbol in a section named .bar .

With these attributes, we can expose a stable ABI of the program and use it in the linker script.

## [The Rust side](https://docs.rust-embedded.org/embedonomicon/print.html#the-rust-side)

As mentioned above, for Cortex-M devices, we need to populate the first two entries of the vector table. The first one, the initial value for the stack pointer, can be populated using only the linker script. The second one, the reset vector, needs to be created in Rust code and placed correctly using the linker script.

The reset vector is a pointer into the reset handler. The reset handler is the function that the device will execute after a system reset, or after it powers up for the first time. The reset handler is always the first stack frame in the hardware call stack; returning from it is undefined behavior as there's no other stack frame to return to. We can enforce that the reset handler never returns by making it a divergent function, which is a function with signature  $fn/(*-+*) \rightarrow !$ .

```
#[no_mangle]
pub unsafe extern "C" fn Reset() -> ! {
   let x = 42;
   // can't return so we go into an infinite loop here
   loop {}
}
// The reset vector, a pointer into the reset handler
#[link_section = ".vector_table.reset_vector"]
#[no_mangle]
pub static RESET_VECTOR: unsafe extern "C" fn() -> ! = Reset;
```
The hardware expects a certain format here, to which we adhere by using extern "C" to tell the compiler to lower the function using the C ABI, instead of the Rust ABI, which is unstable.

To refer to the reset handler and reset vector from the linker script, we need them to have a stable symbol name so we use #[no\_mangle] . We need fine control over the location of RESET\_VECTOR , so we place it in a known section,

.vector\_table.reset\_vector . The exact location of the reset handler itself, Reset , is not important. We just stick to the default compiler generated section.

The linker will ignore symbols with internal linkage (also known as internal symbols) while traversing the list of input object files, so we need our two symbols to have external linkage. The only way to make a symbol external in Rust is to make its corresponding item public ( pub ) and reachable (no private module between the item and the root of the crate).

## [The linker script side](https://docs.rust-embedded.org/embedonomicon/print.html#the-linker-script-side)

A minimal linker script that places the vector table in the correct location is shown below.

Let's walk through it.

```
$ cat link.x
/* Memory layout of the LM3S6965 microcontroller */
/* 1K = 1 KiBi = 1024 bytes */MEMORY
{
   FLASH : ORIGIN = 0x00000000, LENGTH = 256K
   RAM : ORIGIN = 0x20000000, LENGTH = 64K
}
/* The entry point is the reset handler */ENTRY(Reset);
EXTERN(RESET_VECTOR);
SECTIONS
{
   .vector_table ORIGIN(FLASH) :
   {
     /* First entry: initial Stack Pointer value */
     LONG(ORIGIN(RAM) + LENGTH(RAM));
     /* Second entry: reset vector */
     KEEP(*(.vector_table.reset_vector));
   } > FLASH
   .text :
   {
     *(.text .text.*);
   } > FLASH
   /DISCARD/ :
   {
     *(.ARM.exidx .ARM.exidx.*);
   }
}
```
#### [MEMORY](https://docs.rust-embedded.org/embedonomicon/print.html#memory)

This section of the linker script describes the location and size of blocks of memory in the target. Two memory blocks are defined: FLASH and RAM ; they correspond to the physical memory available in the target. The values used here correspond to the LM3S6965 microcontroller.

#### [ENTRY](https://docs.rust-embedded.org/embedonomicon/print.html#entry)

Here we indicate to the linker that the reset handler, whose symbol name is Reset, is the entry point of the program. Linkers aggressively discard unused sections. Linkers consider the entry point and functions called from it as used so they won't discard them. Without this line, the linker would discard the Reset function and all subsequent functions called from it.

#### [EXTERN](https://docs.rust-embedded.org/embedonomicon/print.html#extern)

Linkers are lazy; they will stop looking into the input object files once they have found all the symbols that are recursively referenced from the entry point. EXTERN forces the linker to look for EXTERN 's argument even after all other referenced symbols have been found. As a rule of thumb, if you need a symbol that's not called from the entry point to always be present in the output binary, you should use EXTERN in conjunction with KEEP .

#### [SECTIONS](https://docs.rust-embedded.org/embedonomicon/print.html#sections)

This part describes how sections in the input object files (also known as input sections) are to be arranged in the sections of the output object file (also known as output sections) or if they should be discarded. Here we define two output sections:

.vector\_table ORIGIN(FLASH) : {  $/*$  ..  $*/$  } > FLASH

.vector\_table contains the vector table and is located at the start of FLASH memory.

.text : {  $/* ... */$  } > FLASH

.text contains the program subroutines and is located somewhere in FLASH . Its start address is not specified, but the linker will place it after the previous output section, .vector\_table .

The output .vector\_table section contains:

```
 /* First entry: initial Stack Pointer value */
 LONG(ORIGIN(RAM) + LENGTH(RAM));
```
We'll place the (call) stack at the end of RAM (the stack is *full descending*; it grows towards smaller addresses) so the end address of RAM will be used as the initial Stack Pointer (SP) value. That address is computed in the linker script itself using the information we entered for the RAM memory block.

```
 /* Second entry: reset vector */
 KEEP(*(.vector_table.reset_vector));
```
Next, we use KEEP to force the linker to insert all input sections named .vector\_table.reset\_vector right after the initial SP value. The only symbol located in that section is RESET\_VECTOR , so this will effectively place RESET\_VECTOR second in the vector table.

The output .text section contains:

```
\star(.text.text.\star);
```
This includes all the input sections named .text and .text.\* . Note that we don't use KEEP here to let the linker discard unused sections.

Finally, we use the special /DISCARD/ section to discard

\*(.ARM.exidx .ARM.exidx.\*);

input sections named .ARM.exidx.\* . These sections are related to exception handling but we are not doing stack unwinding on panics and they take up space in Flash memory, so we just discard them.

### [Putting it all together](https://docs.rust-embedded.org/embedonomicon/print.html#putting-it-all-together)

Now we can link the application. For reference, here's the complete Rust program:

```
#![no_main]
#![no_std]
use core::panic::PanicInfo;
// The reset handler
#[no_mangle]
pub unsafe extern "C" fn Reset() -> ! {
    let _x = 42;
    // can't return so we go into an infinite loop here
    loop \{\}}
// The reset vector, a pointer into the reset handler
#[link_section = ".vector_table.reset_vector"]
#[no_mangle]
pub static RESET_VECTOR: unsafe extern "C" fn() -> ! = Reset;
#[panic_handler]
fn panic(_panic: &PanicInfo<'_>) -> ! {
    loop {}
}
```
We have to tweak the linker process to make it use our linker script. This is done passing the -C link-arg flag to rustc . This can be done with cargo-rustc or cargo-build .

**IMPORTANT:** Make sure you have the .cargo/config file that was added at the end of the last section before running this command.

Using the cargo-rustc subcommand:

```
\frac{1}{2} cargo rustc -- -C link-arg=-Tlink.x
```
Or you can set the rustflags in .cargo/config and continue using the cargo-build subcommand. We'll do the latter because it better integrates with cargo-binutils .

```
# modify .cargo/config so it has these contents
$ cat .cargo/config
[target.thumbv7m-none-eabi]
rustflags = ["-C", "link-arg=-Tlink.x"]
[build]
target = "thumbv7m-none-eabi"
```
The [target.thumbv7m-none-eabi] part says that these flags will only be used when cross compiling to that target.

### [Inspecting it](https://docs.rust-embedded.org/embedonomicon/print.html#inspecting-it)

Now let's inspect the output binary to confirm the memory layout looks the way we want (this requires [cargo-binutils](https://github.com/rust-embedded/cargo-binutils#readme) ):

```
\frac{s}{s} cargo objdump --bin app -- -d --no-show-raw-insn
app: file format elf32-littlearm
Disassembly of section .text:
<Reset>:
               sub sp, #4
               movs r0, #42
               str r0, [sp]
               b 0x10 <Reset+0x8> @ imm = #-2
               b 0x10 <Reset+0x8> @ imm = #-4
```
This is the disassembly of the .text section. We see that the reset handler, named

```
Reset , is located at address 0x8 .
\frac{1}{2} cargo objdump --bin app -- -s --section .vector_table
app: file format elf32-littlearm
Contents of section .vector_table:
 0000 00000120 09000000 ... ....
```
This shows the contents of the .vector\_table section. We can see that the section starts at address 0x0 and that the first word of the section is 0x2001\_0000 (the objdump output is in little endian format). This is the initial SP value and matches the end address of RAM. The second word is  $0 \times 9$ ; this is the *thumb mode* address of the reset handler. When a function is to be executed in thumb mode the first bit of its address is set to 1.

### [Testing it](https://docs.rust-embedded.org/embedonomicon/print.html#testing-it)

This program is a valid LM3S6965 program; we can execute it in a virtual microcontroller (QEMU) to test it out.

```
$ # this program will block
$ qemu-system-arm \
       -cpu cortex-m3 \
       -machine lm3s6965evb \
       -gdb tcp::3333 \
      -S \ \backslash -nographic \
       -kernel target/thumbv7m-none-eabi/debug/app
```

```
$ # on a different terminal
$ arm-none-eabi-gdb -q target/thumbv7m-none-eabi/debug/app
Reading symbols from target/thumbv7m-none-eabi/debug/app...done.
(gdb) target remote :3333
Remote debugging using :3333
Reset () at src/main.rs:8
8 pub unsafe extern "C" fn Reset() -> ! {
(gdb) # the SP has the initial value we programmed in the vector table
(gdb) print/x $sp
$1 = 0x20010000(gdb) step
9 let _x = 42;
(gdb) step
12 loop {}
(gdb) # next we inspect the stack variable \cdot x(gdb) print _x
$2 = 42(gdb) print &_x
$3 = (i32 \times) 0x2000 fffc
(gdb) quit
```
# [A](https://docs.rust-embedded.org/embedonomicon/print.html#a-main-interface) [main](https://docs.rust-embedded.org/embedonomicon/print.html#a-main-interface) [interface](https://docs.rust-embedded.org/embedonomicon/print.html#a-main-interface)

We have a minimal working program now, but we need to package it in a way that the end user can build safe programs on top of it. In this section, we'll implement a main interface like the one standard Rust programs use.

First, we'll convert our binary crate into a library crate:

```
$ mv src/main.rs src/lib.rs
```
And then rename it to rt which stands for "runtime".

```
$ sed -i s/app/rt/ Cargo.toml
$ head -n4 Cargo.toml
```

```
[package]
edition = "2018"name = "r t" # < -version = "0.1.0"
```
The first change is to have the reset handler call an external main function:

```
$ head -n13 src/lib.rs
#![no_std]
use core::panic::PanicInfo;
// CHANGED!
#[no_mangle]
pub unsafe extern "C" fn Reset() -> ! {
    extern "Rust" {
        fn main() \rightarrow !;
     }
     main()
}
```
We also drop the #! [no\_main] attribute as it has no effect on library crates.

There's an orthogonal question that arises at this stage: Should the rt library provide a standard panicking behavior, or should it not provide a #[panic\_handler] function and leave the end user to choose the panicking behavior? This document won't delve into that question and for simplicity will leave the dummy

#[panic\_handler] function in the rt crate. However, we wanted to inform the reader that there are other options.

The second change involves providing the linker script we wrote before to the application crate. The linker will search for linker scripts in the library search path ( -L ) and in the directory from which it's invoked. The application crate shouldn't need to carry around a copy of link.x so we'll have the rt crate put the linker script in the library search path using a [build script.](https://doc.rust-lang.org/cargo/reference/build-scripts.html)

```
$ # create a build.rs file in the root of `rt` with these contents
$ cat build.rs
use std::{env, error::Error, fs::File, io::Write, path::PathBuf};
fn main() -> Result<(), Box<dyn Error>> {
    // build directory for this crate
    let out_dir = PathBuf::from(env::var_os("OUT_DIR").unwrap());
    // extend the library search path
    println!("cargo:rustc-link-search={}", out_dir.display());
    // put `link.x` in the build directory
     File::create(out_dir.join("link.x"))?.write_all(include_bytes!
("link.x"))?;
    0k(())}
```
Now the user can write an application that exposes the main symbol and link it to the rt crate. The rt will take care of giving the program the right memory layout.

```
$ cd ..
$ cargo new --edition 2018 --bin app
$ cd app
$ # modify Cargo.toml to include the `rt` crate as a dependency
$ tail -n2 Cargo.toml
[dependencies]
```

```
rt = \{ path = ".../rt" \}
```

```
$ # copy over the config file that sets a default target and tweaks the
linker invocation
$ cp -r ../rt/.cargo .
$ # change the contents of `main.rs` to
$ cat src/main.rs
#![no_std]
#![no_main]
extern crate rt;
#[no_mangle]
pub fn main() \rightarrow ! {
    let x = 42;
    loop {}
}
```
The disassembly will be similar but will now include the user main function.

 $$$  cargo objdump --bin app -- -d --no-show-raw-insn

```
app: file format elf32-littlearm
Disassembly of section .text:
<main>:
             sub sp, #4
              movs r0, #42
             str r0, [sp]
             b 0x10 <main+0x8> 0e imm = \# -2b 0x10 <main+0x8> 0e imm = \#-4
<Reset>:
              push {r7, lr}
              mov r7, sp
              bl 0x8 <main> @ imm = #-18
              trap
```
### [Making it type safe](https://docs.rust-embedded.org/embedonomicon/print.html#making-it-type-safe)

The main interface works, but it's easy to get it wrong. For example, the user could write main as a non-divergent function, and they would get no compile time error and undefined behavior (the compiler will misoptimize the program).

We can add type safety by exposing a macro to the user instead of the symbol interface.

In the rt crate, we can write this macro:

```
$ tail -n12 ../rt/src/lib.rs
#[macro_export]
macro_rules! entry {
    (spath:path) => {
         #[export_name = "main"]
         pub unsafe fn \_main() \rightarrow !// type check the given path
             let f: fn() \rightarrow ! = $path;f() }
     }
}
```
Then the application writers can invoke it like this:

```
$ cat src/main.rs
#![no_std]
#![no_main]
use rt::entry;
entry!(main);
fn main() \rightarrow ! {
    let _x = 42;
    loop {}
}
```
Now the author will get an error if they change the signature of main to be non divergent function, e.g. fn().

### [Life before main](https://docs.rust-embedded.org/embedonomicon/print.html#life-before-main)

rt is looking good but it's not feature complete! Applications written against it can't use static variables or string literals because rt 's linker script doesn't define the standard .bss , .data and .rodata sections. Let's fix that!

The first step is to define these sections in the linker script:

```
$ # showing just a fragment of the file
$ sed -n 25,46p ../rt/link.x
   .text :
   {
     *(.text .text.*);
   } > FLASH
  /* NEW! */ .rodata :
   {
     *(.rodata .rodata.*);
   } > FLASH
   .bss :
   {
    \star(.bss.bss.\star);
   } > RAM
   .data :
   {
     *(.data .data.*);
   } > RAM
   /DISCARD/ :
```
They just re-export the input sections and specify in which memory region each output section will go.

With these changes, the following program will compile:

```
#![no_std]
#![no_main]
use rt::entry;
entry!(main);
static RODATA: &[u8] = b"Hello, world!";
static mut BSS: u8 = 0;
static mut DATA: u16 = 1;
fn main() \rightarrow ! {
    let _x = RODATA;
    let _y = unsafe { &BSS };
    let z = unsafe { &DATA };
    loop {}
}
```
However if you run this program on real hardware and debug it, you'll observe that the static variables BSS and DATA don't have the values 0 and 1 by the time main has

been reached. Instead, these variables will have junk values. The problem is that the contents of RAM are random after powering up the device. You won't be able to observe this effect if you run the program in QEMU.

As things stand if your program reads any static variable before performing a write to it then your program has undefined behavior. Let's fix that by initializing all static variables before calling main.

We'll need to tweak the linker script a bit more to do the RAM initialization:

```
$ # showing just a fragment of the file
$ sed -n 25,52p ../rt/link.x
   .text :
   {
     *(.text .text.*);
   } > FLASH
  /* CHANGED! */ .rodata :
   {
     *(.rodata .rodata.*);
   } > FLASH
   .bss :
   {
    \textsf{lsbss} = .;\star(.bss.bss.\star);
    ebss = \cdot;
   } > RAM
   .data : AT(ADDR(.rodata) + SIZEOF(.rodata))
   {
    \_sdata = .; *(.data .data.*);
    = edata = \cdot;
   } > RAM
   _sidata = LOADADDR(.data);
   /DISCARD/ :
```
Let's go into the details of these changes:

 $\_sbss = .;$  $-$ ebss =  $\cdot$ ;  $\_sdata = .;$   $=$  edata =  $\cdot$ ;

We associate symbols to the start and end addresses of the .bss and .data sections, which we'll later use from Rust code.

```
 .data : AT(ADDR(.rodata) + SIZEOF(.rodata))
```
We set the Load Memory Address (LMA) of the .data section to the end of the .rodata section. The .data contains static variables with a non-zero initial value; the Virtual Memory Address (VMA) of the .data section is somewhere in RAM -- this is where the static variables are located. The initial values of those static variables, however, must be allocated in non volatile memory (Flash); the LMA is where in Flash those initial values are stored.

```
 _sidata = LOADADDR(.data);
```
Finally, we associate a symbol to the LMA of .data.

On the Rust side, we zero the .bss section and initialize the .data section. We can reference the symbols we created in the linker script from the Rust code. The *addresses*<sup>[1](https://docs.rust-embedded.org/embedonomicon/print.html#1)</sup> of these symbols are the boundaries of the .bss and .data sections.

The updated reset handler is shown below:

```
$ head -n32 ../rt/src/lib.rs
```

```
#![no_std]
use core::panic::PanicInfo;
use core::ptr;
#[no_mangle]
pub unsafe extern "C" fn Reset() -> ! {
    // NEW!
    // Initialize RAM
    extern "C" {
        static mut _sbss: u8;
        static mut _ebss: u8;
        static mut _sdata: u8;
        static mut _edata: u8;
        static _sidata: u8;
     }
    let count = &_ebss as *const u8 as usize - &_sbss as *const u8 as usize;
     ptr::write_bytes(&mut _sbss as *mut u8, 0, count);
    let count = &_edata as *const u8 as usize - &_sdata as *const u8 as
usize;
     ptr::copy_nonoverlapping(&_sidata as *const u8, &mut _sdata as *mut u8, 
count);
    // Call user entry point
    extern "Rust" {
        fn main() \rightarrow !;
     }
     main()
}
```
Now end users can directly and indirectly make use of static variables without running into undefined behavior!

In the code above we performed the memory initialization in a bytewise fashion. It's possible to force the .bss and .data sections to be aligned to, say, 4 bytes. This fact can then be used in the Rust code to perform the initialization wordwise while omitting alignment checks. If you are interested in learning how this can be achieved check the [cortex-m-rt](https://github.com/japaric/cortex-m-rt/tree/v0.5.1) crate.

 $1$  The fact that the addresses of the linker script symbols must be used here can be confusing and unintuitive. An elaborate explanation for this oddity can be found [here.](https://stackoverflow.com/a/40392131)

# [Exception handling](https://docs.rust-embedded.org/embedonomicon/print.html#exception-handling)

During the "Memory layout" section, we decided to start out simple and leave out handling of exceptions. In this section, we'll add support for handling them; this serves as an example of how to achieve compile time overridable behavior in stable Rust (i.e. without relying on the unstable #[linkage = "weak"] attribute, which makes a symbol weak).

## [Background information](https://docs.rust-embedded.org/embedonomicon/print.html#background-information-1)

In a nutshell, exceptions are a mechanism the Cortex-M and other architectures provide to let applications respond to asynchronous, usually external, events. The most prominent type of exception, that most people will know, is the classical (hardware) interrupt.

The Cortex-M exception mechanism works like this: When the processor receives a signal or event associated to a type of exception, it suspends the execution of the current subroutine (by stashing the state in the call stack) and then proceeds to execute the corresponding exception handler, another subroutine, in a new stack frame. After finishing the execution of the exception handler (i.e. returning from it), the processor resumes the execution of the suspended subroutine.

The processor uses the vector table to decide what handler to execute. Each entry in the table contains a pointer to a handler, and each entry corresponds to a different exception type. For example, the second entry is the reset handler, the third entry is the NMI (Non Maskable Interrupt) handler, and so on.

As mentioned before, the processor expects the vector table to be at some specific location in memory, and each entry in it can potentially be used by the processor at runtime. Hence, the entries must always contain valid values. Furthermore, we want the rt crate to be flexible so the end user can customize the behavior of each exception handler. Finally, the vector table resides in read only memory, or rather in not easily modified memory, so the user has to register the handler statically, rather than at runtime.

To satisfy all these constraints, we'll assign a *default* value to all the entries of the vector table in the rt crate, but make these values kind of weak to let the end user override them at compile time.

### [Rust side](https://docs.rust-embedded.org/embedonomicon/print.html#rust-side)

Let's see how all this can be implemented. For simplicity, we'll only work with the first 16 entries of the vector table; these entries are not device specific so they have the same function on any kind of Cortex-M microcontroller.

The first thing we'll do is create an array of vectors (pointers to exception handlers) in the rt crate's code:

```
$ sed -n 56,91p ../rt/src/lib.rs
pub union Vector {
     reserved: u32,
     handler: unsafe extern "C" fn(),
}
extern "C" {
    fn NMI();
    fn HardFault();
    fn MemManage();
    fn BusFault();
    fn UsageFault();
    fn SVCall();
    fn PendSV();
    fn SysTick();
}
#[link_section = ".vector_table.exceptions"]
#[no_mangle]
pub static EXCEPTIONS: [Vector; 14] = [
     Vector { handler: NMI },
     Vector { handler: HardFault },
     Vector { handler: MemManage },
     Vector { handler: BusFault },
     Vector {
         handler: UsageFault,
     },
    Vector { reserved: 0 },
    Vector { reserved: 0 },
    Vector \{ reserved: \theta \},Vector { reserved: 0 },
     Vector { handler: SVCall },
    Vector { reserved: 0 },
    Vector { reserved: 0 },
     Vector { handler: PendSV },
     Vector { handler: SysTick },
```
];

Some of the entries in the vector table are reserved; the ARM documentation states that they should be assigned the value  $\theta$  so we use a union to do exactly that. The entries that must point to a handler make use of external functions; this is important because it lets the end user *provide* the actual function definition.

Next, we define a default exception handler in the Rust code. Exceptions that have not

been assigned a handler by the end user will make use of this default handler.

```
$ tail -n4 ../rt/src/lib.rs
#[no_mangle]
pub extern "C" fn DefaultExceptionHandler() {
    loop {}
}
```
### [Linker script side](https://docs.rust-embedded.org/embedonomicon/print.html#linker-script-side)

On the linker script side, we place these new exception vectors right after the reset vector.

```
$ sed -n 12,25p ../rt/link.x
EXTERN(RESET_VECTOR);
EXTERN(EXCEPTIONS); /* <- NEW */SECTIONS
{
   .vector_table ORIGIN(FLASH) :
   {
     /* First entry: initial Stack Pointer value */
     LONG(ORIGIN(RAM) + LENGTH(RAM));
     /* Second entry: reset vector */
     KEEP(*(.vector_table.reset_vector));
    /* The next 14 entries are exception vectors */KEEP(*(.vector_table.exceptions)); /* <- NEW */
   } > FLASH
```
And we use PROVIDE to give a default value to the handlers that we left undefined in rt ( NMI and the others above):

```
$ tail -n8 ../rt/link.x
```

```
PROVIDE(NMI = DefaultExceptionHandler);
PROVIDE(HardFault = DefaultExceptionHandler);
PROVIDE(MemManage = DefaultExceptionHandler);
PROVIDE(BusFault = DefaultExceptionHandler);
PROVIDE(UsageFault = DefaultExceptionHandler);
PROVIDE(SVCall = DefaultExceptionHandler);
PROVIDE(PendSV = DefaultExceptionHandler);
PROVIDE(SysTick = DefaultExceptionHandler);
```
PROVIDE only takes effect when the symbol to the left of the equal sign is still undefined after inspecting all the input object files. This is the scenario where the user didn't implement the handler for the respective exception.

### [Testing it](https://docs.rust-embedded.org/embedonomicon/print.html#testing-it-1)

That's it! The rt crate now has support for exception handlers. We can test it out with following application:

NOTE: Turns out it's hard to generate an exception in QEMU. On real hardware a read to an invalid memory address (i.e. outside of the Flash and RAM regions) would be enough but QEMU happily accepts the operation and returns zero. A trap instruction works on both QEMU and hardware but unfortunately it's not available on stable so you'll have to temporarily switch to nightly to run this and the next example.

```
#![feature(core_intrinsics)]
#![no_main]
#![no_std]
use core::intrinsics;
use rt::entry;
entry!(main);
fn main() \rightarrow ! {
    // this executes the undefined instruction (UDF) and causes a HardFault 
exception
     intrinsics::abort()
}
```

```
(gdb) target remote :3333
Remote debugging using :3333
Reset () at ../rt/src/lib.rs:7
7 pub unsafe extern "C" fn Reset() -> ! {
(gdb) b DefaultExceptionHandler
Breakpoint 1 at 0xec: file ../rt/src/lib.rs, line 95.
(gdb) continue
Continuing.
Breakpoint 1, DefaultExceptionHandler ()
    at ../rt/src/lib.rs:95
95 loop {}
(gdb) list
90 Vector { handler: SysTick },
91 ];
92
93 #[no_mangle]
94 pub extern "C" fn DefaultExceptionHandler() {
95 loop {}
96 }
```
And for completeness, here's the disassembly of the optimized version of the program:

 $$$  cargo objdump --bin app --release -- -d --no-show-raw-insn --print-imm-hex

app: file format elf32-littlearm Disassembly of section .text: <main>: trap trap <Reset>: push {r7, lr} mov r7, sp movw r1, #0x0 movw r0, #0x0 movt r1, #0x2000 movt r0, #0x2000 subs r1, r1, r0 bl 0x9c <\_\_aeabi\_memclr> @ imm = #0x3e movw r1, #0x0 movw r0, #0x0 movt r1, #0x2000 movt r0, #0x2000 subs r2, r1, r0 movw r1, #0x282 movt r1, #0x0 bl  $0x84 \leq _{\text{2}}$ aeabi\_memcpy> @ imm = #0x8 bl 0x40 <main> @ imm = #-0x40 trap <UsageFault>:  $\frac{1}{2}$  cargo objdump --bin app --release -- -s -j .vector\_table app: file format elf32-littlearm Contents of section .vector\_table: 0000 00000120 45000000 83000000 83000000 ... E.......... 0010 83000000 83000000 83000000 00000000 ................ 0020 00000000 00000000 00000000 83000000 ................ 0030 00000000 00000000 83000000 83000000 ................

The vector table now resembles the results of all the code snippets in this book so far. To summarize:

- In the *[Inspecting it](https://docs.rust-embedded.org/embedonomicon/memory-layout.html#inspecting-it)* section of the earlier memory chapter, we learned that:
	- The first entry in the vector table contains the initial value of the stack pointer.
	- Objdump prints in little endian format, so the stack starts at 0x2001\_0000 .
	- The second entry points to address 0x0000\_0045 , the Reset handler.
		- The address of the Reset handler can be seen in the disassembly above, being 0x44 .
		- The first bit being set to 1 does not alter the address due to alignment

requirements. Instead, it causes the function to be executed in thumb mode.

- Afterwards, a pattern of addresses alternating between 0x83 and 0x00 is visible.
	- Looking at the disassembly above, it is clear that 0x83 refers to the DefaultExceptionHandler ( 0x84 executed in thumb mode).
	- Cross referencing the pattern to the vector table that was set up earlier in this chapter (see the definition of pub static EXCEPTIONS ) with [the vector table](https://developer.arm.com/docs/dui0552/latest/the-cortex-m3-processor/exception-model/vector-table) [layout for the Cortex-M,](https://developer.arm.com/docs/dui0552/latest/the-cortex-m3-processor/exception-model/vector-table) it is clear that the address of the DefaultExceptionHandler is present each time a respective handler entry is present in the table.
	- In turn, it is also visible that the layout of the vector table data structure in the Rust code is aligned with all the reserved slots in the Cortex-M vector table. Hence, all reserved slots are correctly set to a value of zero.

### [Overriding a handler](https://docs.rust-embedded.org/embedonomicon/print.html#overriding-a-handler)

To override an exception handler, the user has to provide a function whose symbol name exactly matches the name we used in EXCEPTIONS .

```
#![feature(core_intrinsics)]
#![no_main]
#![no_std]
use core::intrinsics;
use rt::entry;
entry!(main);
fn main() \rightarrow ! {
     intrinsics::abort()
}
#[no_mangle]
pub extern "C" fn HardFault() -> ! {
    // do something interesting here
    loop {}
}
```
You can test it in QEMU

```
(gdb) target remote :3333
Remote debugging using :3333
Reset () at /home/japaric/rust/embedonomicon/ci/exceptions/rt/src/lib.rs:7
7 pub unsafe extern "C" fn Reset() -> ! {
(gdb) b HardFault
Breakpoint 1 at 0x44: file src/main.rs, line 18.
(gdb) continue
Continuing.
Breakpoint 1, HardFault () at src/main.rs:18
18 loop {}
(gdb) list
13 }
14
15 #[no_mangle]
16 pub extern "C" fn HardFault() -> ! {
17 // do something interesting here
18 loop {}
19 }
```
The program now executes the user defined HardFault function instead of the DefaultExceptionHandler in the rt crate.

Like our first attempt at a main interface, this first implementation has the problem of having no type safety. It's also easy to mistype the name of the exception, but that doesn't produce an error or warning. Instead the user defined handler is simply ignored. Those problems can be fixed using a macro like the [exception!](https://github.com/japaric/cortex-m-rt/blob/v0.5.1/src/lib.rs#L792) macro defined in cortex-m-rt v0.5.x or the [exception](https://github.com/rust-embedded/cortex-m-rt/blob/v0.6.3/macros/src/lib.rs#L254) attribute in cortex-m-rt v0.6.x.

# [Assembly on stable](https://docs.rust-embedded.org/embedonomicon/print.html#assembly-on-stable)

Note: Since Rust 1.59, both inline assembly ( asm! ) and free form assembly ( global\_asm! ) become stable. But since it will take some time for the existing crates to catchup the change, and since it's good for us to know the other ways in history we used to deal with assembly, we will keep this chapter here.

So far we have managed to boot the device and handle interrupts without a single line of assembly. That's quite a feat! But depending on the architecture you are targeting you may need some assembly to get to this point. There are also some operations like context switching that require assembly, etc.

The problem is that both *inline* assembly ( asm! ) and *free form* assembly ( global\_asm! ) are unstable, and there's no estimate for when they'll be stabilized, so you can't use them on stable . This is not a showstopper because there are some workarounds which we'll document here.

To motivate this section we'll tweak the HardFault handler to provide information about the stack frame that generated the exception.

Here's what we want to do:

Instead of letting the user directly put their HardFault handler in the vector table we'll make the rt crate put a trampoline to the user-defined HardFault handler in the vector table.

\$ tail -n36 ../rt/src/lib.rs

```
extern "C" {
    fn NMI();
    fn HardFaultTrampoline(); // <- CHANGED!
    fn MemManage();
    fn BusFault();
    fn UsageFault();
    fn SVCall();
    fn PendSV();
    fn SysTick();
}
#[link_section = ".vector_table.exceptions"]
#[no_mangle]
pub static EXCEPTIONS: [Vector; 14] = [
     Vector { handler: NMI },
     Vector { handler: HardFaultTrampoline }, // <- CHANGED!
     Vector { handler: MemManage },
     Vector { handler: BusFault },
     Vector {
         handler: UsageFault,
     },
    Vector { reserved: 0 },
    Vector \{ reserved: \theta \},Vector \{ reserved: \theta \},Vector { reserved: 0 },
     Vector { handler: SVCall },
    Vector { reserved: 0 },
    Vector { reserved: 0 },
     Vector { handler: PendSV },
     Vector { handler: SysTick },
];
#[no_mangle]
pub extern "C" fn DefaultExceptionHandler() {
    loop {}
}
```
This trampoline will read the stack pointer and then call the user HardFault handler. The trampoline will have to be written in assembly:

mrs r0, MSP b HardFault

Due to how the ARM ABI works this sets the Main Stack Pointer (MSP) as the first argument of the HardFault function / routine. This MSP value also happens to be a pointer to the registers pushed to the stack by the exception. With these changes the user HardFault handler must now have signature fn(&StackedRegisters) -> ! .

### [.s](https://docs.rust-embedded.org/embedonomicon/print.html#s-files) fi[les](https://docs.rust-embedded.org/embedonomicon/print.html#s-files)

\$ cat ../rt/asm.s

One approach to stable assembly is to write the assembly in an external file:

```
.section .text.HardFaultTrampoline
  .global HardFaultTrampoline
  .thumb_func
HardFaultTrampoline:
 mrs r0, MSP
  b HardFault
```
And use the cc crate in the build script of the rt crate to assemble that file into an object file ( .o ) and then into an archive ( .a ).

```
$ cat ../rt/build.rs
use std::{env, error::Error, fs::File, io::Write, path::PathBuf};
use cc::Build;
fn main() \rightarrow Result<(), Box<dyn Error>> {
    // build directory for this crate
    let out_dir = PathBuf::from(env::var_os("OUT_DIR").unwrap());
    // extend the library search path
    println!("cargo:rustc-link-search={}", out_dir.display());
    // put `link.x` in the build directory
     File::create(out_dir.join("link.x"))?.write_all(include_bytes!
("link.x"))?;
    // assemble the `asm.s` file
     Build::new().file("asm.s").compile("asm"); // <- NEW!
    // rebuild if `asm.s` changed
    println!("cargo:rerun-if-changed=asm.s"); // <- NEW!
    0k(())}
$ tail -n2 ../rt/Cargo.toml
[build-dependencies]
cc = "1.0.25"
```
And that's it!

We can confirm that the vector table contains a pointer to HardFaultTrampoline by writing a very simple program.

```
#![no_main]
#![no_std]
use rt::entry;
entry!(main);
fn main() \rightarrow ! {
    loop {}
}
#[allow(non_snake_case)]
#[no_mangle]
pub fn HardFault(_ef: *const u32) -> ! {
    loop {}
}
```
Here's the disassembly. Look at the address of HardFaultTrampoline .

```
\frac{1}{2} cargo objdump --bin app --release -- -d --no-show-raw-insn --print-imm-hex
app: file format elf32-littlearm
Disassembly of section .text:
<HardFault>:
               b 0x40 <HardFault> @ imm = #-0x4
<main>:
              b 0x42 <main> 0x42 a imm = \#-0x4
<Reset>:
               push {r7, lr}
               mov r7, sp
              bl 0x42 <main> 0x42 a imm = \#-0xa
               trap
<UsageFault>:
               b 0x4e <UsageFault> @ imm = #-0x4
<HardFaultTrampoline>:
               mrs r0, msp
               b 0x40 <HardFault> @ imm = #-0x18
```
NOTE: To make this disassembly smaller I commented out the initialization of RAM

Now look at the vector table. The 4th entry should be the address of HardFaultTrampoline plus one.

```
\frac{1}{2} cargo objdump --bin app --release -- -s -j .vector_table
```

```
app: file format elf32-littlearm
Contents of section .vector_table:
  0000 00000120 45000000 4f000000 51000000 ... E...O...Q...
0010 4f000000 4f000000 4f000000 00000000 0...0...0......
 0020 00000000 00000000 00000000 4f000000 ............O...
  0030 00000000 00000000 4f000000 4f000000 ........O...O...
```
### [.o](https://docs.rust-embedded.org/embedonomicon/print.html#o--a-files) [/](https://docs.rust-embedded.org/embedonomicon/print.html#o--a-files) [.a](https://docs.rust-embedded.org/embedonomicon/print.html#o--a-files) fi[les](https://docs.rust-embedded.org/embedonomicon/print.html#o--a-files)

The downside of using the cc crate is that it requires some assembler program on the build machine. For example when targeting ARM Cortex-M the cc crate uses arm-noneeabi-gcc as the assembler.

Instead of assembling the file on the build machine we can ship a pre-assembled file with the rt crate. That way no assembler program is required on the build machine. However, you would still need an assembler on the machine that packages and publishes the crate.

There's not much difference between an assembly ( .s ) file and its compiled version: the object ( .o ) file. The assembler doesn't do any optimization; it simply chooses the right object file format for the target architecture.

Cargo provides support for bundling archives ( .a ) with crates. We can package object files into an archive using the ar command and then bundle the archive with the crate. In fact, this what the cc crate does; you can see the commands it invoked by searching for a file named output in the target directory.

```
$ grep running $(find target -name output)
```

```
running: "arm-none-eabi-gcc" "-O0" "-ffunction-sections" "-fdata-sections" 
"-fPIC" "-g" "-fno-omit-frame-pointer" "-mthumb" "-march=armv7-m" "-Wall" 
"-Wextra" "-o" "/tmp/app/target/thumbv7m-none-eabi/debug/build
/rt-6ee84e54724f2044/out/asm.o" "-c" "asm.s"
running: "ar" "crs" "/tmp/app/target/thumbv7m-none-eabi/debug/build
/rt-6ee84e54724f2044/out/libasm.a" "/home/japaric/rust-embedded/embedonomicon
/ci/asm/app/target/thumbv7m-none-eabi/debug/build/rt-6ee84e54724f2044
/out/asm.o"
```

```
$ grep cargo $(find target -name output)
```

```
cargo:rustc-link-search=/tmp/app/target/thumbv7m-none-eabi/debug/build
/rt-6ee84e54724f2044/out
cargo:rustc-link-lib=static=asm
cargo:rustc-link-search=native=/tmp/app/target/thumbv7m-none-eabi/debug/build
/rt-6ee84e54724f2044/out
```
We'll do something similar to produce an archive.

```
$ # most of flags `cc` uses have no effect when assembling so we drop them
$ arm-none-eabi-as -march=armv7-m asm.s -o asm.o
$ ar crs librt.a asm.o
$ arm-none-eabi-objdump -Cd librt.a
In archive librt.a:
asm.o: file format elf32-littlearm
Disassembly of section .text.HardFaultTrampoline:
00000000 <HardFaultTrampoline>:
   0: f3ef 8008 mrs r0, MSP
  4: e7fe b.n 0 <HardFault>
```
Next we modify the build script to bundle this archive with the rt rlib.

```
$ cat ../rt/build.rs
```
```
use std::{
     env,
     error::Error,
     fs::{self, File},
     io::Write,
     path::PathBuf,
};
fn main() -> Result<(), Box<dyn Error>> {
    // build directory for this crate
    let out_dir = PathBuf::from(env::var_os("OUT_DIR").unwrap());
    // extend the library search path
    println!("cargo:rustc-link-search={}", out_dir.display());
    // put `link.x` in the build directory
     File::create(out_dir.join("link.x"))?.write_all(include_bytes!
("link.x"))?;
    // link to `librt.a`
     fs::copy("librt.a", out_dir.join("librt.a"))?; // <- NEW!
    println!("cargo:rustc-link-lib=static=rt"); // <- NEW!
    // rebuild if `librt.a` changed
    println!("cargo:rerun-if-changed=librt.a"); // <- NEW!
    0k(())}
```
Now we can test this new version against the simple program from before and we'll get the same output.

```
\frac{1}{2} cargo objdump --bin app --release -- -d --no-show-raw-insn --print-imm-hex
```
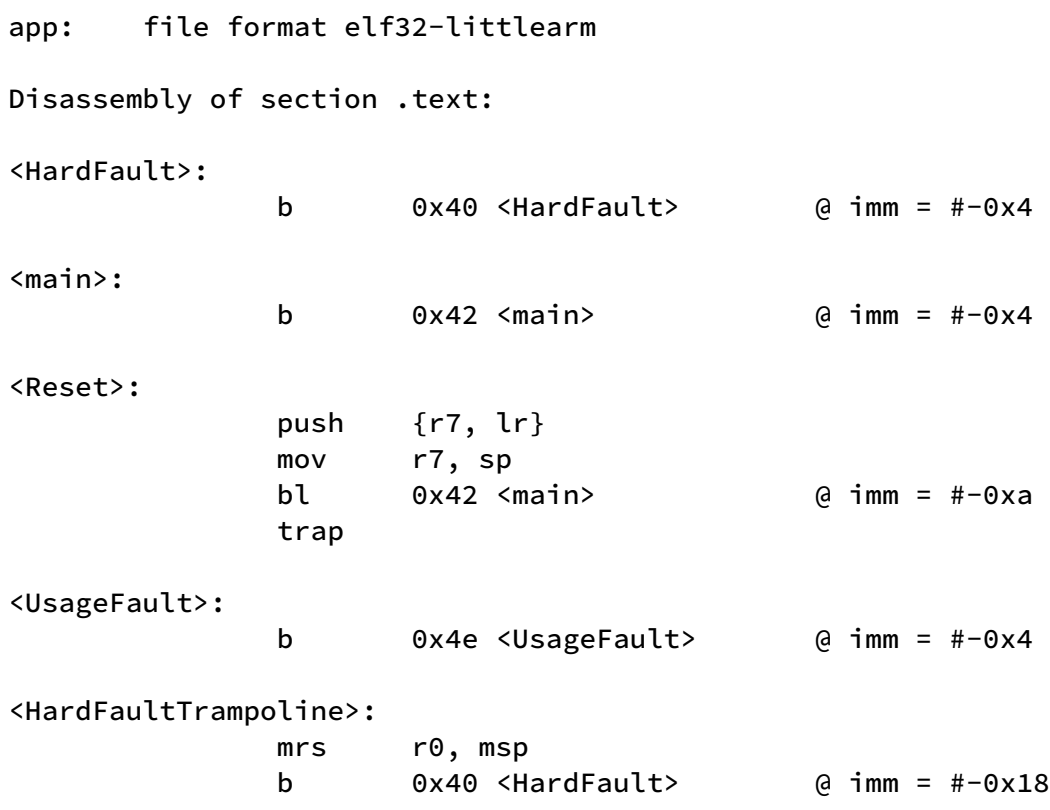

NOTE: As before I have commented out the RAM initialization to make the disassembly smaller.

```
\frac{1}{2} cargo objdump --bin app --release -- -s -j .vector_table
```
app: file format elf32-littlearm Contents of section .vector\_table: 0000 00000120 45000000 4f000000 51000000 ... E...O...Q... 0010 4f000000 4f000000 4f000000 00000000 O...O...O....... 0020 00000000 00000000 00000000 4f000000 ............O... 0030 00000000 00000000 4f000000 4f000000 ........0...0...

The downside of shipping pre-assembled archives is that, in the worst case scenario, you'll need to ship one build artifact for each compilation target your library supports.

# [Logging with symbols](https://docs.rust-embedded.org/embedonomicon/print.html#logging-with-symbols)

This section will show you how to utilize symbols and the ELF format to achieve super cheap logging.

### [Arbitrary symbols](https://docs.rust-embedded.org/embedonomicon/print.html#arbitrary-symbols)

Whenever we needed a stable symbol interface between crates we have mainly used the no\_mangle attribute and sometimes the export\_name attribute. The export\_name attribute takes a string which becomes the name of the symbol whereas #[no\_mangle] is basically sugar for  $#[expert_name = ].$ 

Turns out we are not limited to single word names; we can use arbitrary strings, e.g. sentences, as the argument of the export\_name attribute. As least when the output format is ELF anything that doesn't contain a null byte is fine.

Let's check that out:

```
$ cargo new --lib foo
$ cat foo/src/lib.rs
#[export_name = "Hello, world!"]
#[used]
static A: u8 = 0;
#[export_name = "こんにちは"]
#[used]
static B: u8 = 0;
$ ( cd foo && cargo nm --lib )
foo-d26a39c34b4e80ce.3lnzqy0jbpxj4pld.rcgu.o:
0000000000000000 r Hello, world!
0000000000000000 V __rustc_debug_gdb_scripts_section__
0000000000000000 r こんにちは
```

```
Can you see where this is going?
```
## [Encoding](https://docs.rust-embedded.org/embedonomicon/print.html#encoding)

Here's what we'll do: we'll create one static variable per log message but instead of

storing the messages in the variables we'll store the messages in the variables' symbol names. What we'll log then will not be the contents of the static variables but their addresses.

As long as the static variables are not zero sized each one will have a different address. What we're doing here is effectively encoding each message into a unique identifier, which happens to be the variable address. Some part of the log system will have to decode this id back into the message.

Let's write some code to illustrate the idea.

In this example we'll need some way to do I/O so we'll use the [cortex-m-semihosting](https://crates.io/crates/cortex-m-semihosting) crate for that. Semihosting is a technique for having a target device borrow the host I/O capabilities; the host here usually refers to the machine that's debugging the target device. In our case, QEMU supports semihosting out of the box so there's no need for a debugger. On a real device you'll have other ways to do I/O like a serial port; we use semihosting in this case because it's the easiest way to do I/O on QEMU.

Here's the code

```
#![no_main]
#![no_std]
use core::fmt::Write;
use cortex_m_semihosting::{debug, hio};
use rt::entry;
entry!(main);
fn main() \rightarrow ! {
    let mut hstdout = hio::hstdout().unwrap();
    #[export_name = "Hello, world!"]
    static A: u8 = 0;
    let _ = writeln!(hstdout, "{::}#x}", &A as *const u8 as usize);
    #[export_name = "Goodbye"]
    static B: u8 = 0;
    let _ = writeln!(hstdout, "{::}#x}", &B as *const u8 as usize);
     debug::exit(debug::EXIT_SUCCESS);
    loop {}
}
```
We also make use of the debug::exit API to have the program terminate the QEMU process. This is a convenience so we don't have to manually terminate the QEMU process.

And here's the dependencies section of the Cargo.toml:

```
[dependencies]
cortex-m-semihosting = "0.3.1"rt = { path = "../rt" }
```
Now we can build the program

\$ cargo build

To run it we'll have to add the --semihosting-config flag to our QEMU invocation:

```
$ qemu-system-arm \
       -cpu cortex-m3 \
       -machine lm3s6965evb \
       -nographic \
       -semihosting-config enable=on,target=native \
       -kernel target/thumbv7m-none-eabi/debug/app
```
0x1fe0 0x1fe1

> NOTE: These addresses may not be the ones you get locally because addresses of static variable are not guaranteed to remain the same when the toolchain is changed (e.g. optimizations may have improved).

Now we have two addresses printed to the console.

### [Decoding](https://docs.rust-embedded.org/embedonomicon/print.html#decoding)

How do we convert these addresses into strings? The answer is in the symbol table of the ELF file.

```
\frac{1}{2} cargo objdump --bin app -- -t | grep '\.rodata\s*0*1\b'
```
00001fe1 g .rodata 00000001 Goodbye 00001fe0 g .rodata 00000001 Hello, world! \$ # first column is the symbol address; last column is the symbol name

objdump  $-t$  prints the symbol table. This table contains all the symbols but we are only looking for the ones in the . rodata section and whose size is one byte (our variables have type u8 ).

It's important to note that the address of the symbols will likely change when optimizing the program. Let's check that.

PROTIP You can set target.thumbv7m-none-eabi.runner to the long QEMU command from before ( qemu-system-arm -cpu (..) -kernel ) in the Cargo configuration file ( .cargo/conifg ) to have cargo run use that runner to execute the output binary.

```
$ head -n2 .cargo/config
```

```
[target.thumbv7m-none-eabi]
runner = "qemu-system-arm -cpu cortex-m3 -machine lm3s6965evb -nographic 
-semihosting-config enable=on,target=native -kernel"
$ cargo run --release
     Running `qemu-system-arm -cpu cortex-m3 -machine lm3s6965evb -nographic 
-semihosting-config enable=on,target=native -kernel target/thumbv7m-none-
eabi/release/app`
0xb9c
0xb9d
$ cargo objdump --bin app --release -- -t | grep '\.rodata\s*0*1\b'
00000b9d g O .rodata 00000001 Goodbye
00000b9c g O .rodata 00000001 Hello, world!
```
So make sure to always look for the strings in the ELF file you executed.

Of course, the process of looking up the strings in the ELF file can be automated using a tool that parses the symbol table ( .symtab section) contained in the ELF file. Implementing such tool is out of scope for this book and it's left as an exercise for the reader.

### [Making it zero cost](https://docs.rust-embedded.org/embedonomicon/print.html#making-it-zero-cost)

Can we do better? Yes, we can!

The current implementation places the static variables in .rodata , which means they occupy size in Flash even though we never use their contents. Using a little bit of linker script magic we can make them occupy zero space in Flash.

```
$ cat log.x
SECTIONS
{
   .log 0 (INFO) : {
    *(.log);
   }
}
```
We'll place the static variables in this new output . log section. This linker script will collect all the symbols in the . log sections of input object files and put them in an output . log section. We have seen this pattern in the [Memory layout](https://docs.rust-embedded.org/embedonomicon/memory-layout.html) chapter.

The new bit here is the (INFO) part; this tells the linker that this section is a nonallocatable section. Non-allocatable sections are kept in the ELF binary as metadata but they are not loaded onto the target device.

We also specified the start address of this output section: the  $\theta$  in . log  $\theta$  (INFO).

The other improvement we can do is switch from formatted I/O ( $f$ mt::Write) to binary I/O, that is send the addresses to the host as bytes rather than as strings.

Binary serialization can be hard but we'll keep things super simple by serializing each address as a single byte. With this approach we don't have to worry about endianness or framing. The downside of this format is that a single byte can only represent up to 256 different addresses.

Let's make those changes:

```
#![no_main]
#![no_std]
use cortex_m_semihosting::{debug, hio};
use rt::entry;
entry!(main);
fn main() \rightarrow ! {
    let mut hstdout = hio::hstdout().unwrap();
    #[export_name = "Hello, world!"]
    #[link_section = ".log"] // \leftarrow NEW!static A: u8 = 0;
    let address = &A as *const u8 as usize as u8;
     hstdout.write_all(&[address]).unwrap(); // <- CHANGED!
    #[export_name = "Goodbye"]
    #[link_section = ".log"] // <- NEW!
    static B: u8 = 0;
    let address = &B as *const u8 as usize as u8;
     hstdout.write_all(&[address]).unwrap(); // <- CHANGED!
     debug::exit(debug::EXIT_SUCCESS);
    loop {}
}
```
Before you run this you'll have to append -Tlog.x to the arguments passed to the linker. That can be done in the Cargo configuration file.

```
$ cat .cargo/config
[target.thumbv7m-none-eabi]
runner = "qemu-system-arm -cpu cortex-m3 -machine lm3s6965evb -nographic 
-semihosting-config enable=on,target=native -kernel"
rustflags = [
  "-C", "link-arg=-Tlink.x",
 "-C", "link-arg=-Tlog.x", # <- NEW!
]
[build]
target = "thumbv7m-none-eabi"
```
Now you can run it! Since the output now has a binary format we'll pipe it through the xxd command to reformat it as a hexadecimal string.

\$ cargo run | xxd -p

0001

The addresses are  $0 \times 00$  and  $0 \times 01$ . Let's now look at the symbol table.

 $\frac{1}{2}$  cargo objdump --bin app -- -t | grep '\.log' 00000001 g O .log 00000001 Goodbye 00000000 g O .log 00000001 Hello, world!

There are our strings. You'll notice that their addresses now start at zero; this is because we set a start address for the output . log section.

Each variable is 1 byte in size because we are using u8 as their type. If we used something like u16 then all address would be even and we would not be able to efficiently use all the address space ( $0...255$ ).

# [Packaging it up](https://docs.rust-embedded.org/embedonomicon/print.html#packaging-it-up)

You've noticed that the steps to log a string are always the same so we can refactor them into a macro that lives in its own crate. Also, we can make the logging library more reusable by abstracting the I/O part behind a trait.

```
$ cargo new --lib log
$ cat log/src/lib.rs
#![no_std]
pub trait Log {
    type Error;
    fn log(&mut self, address: u8) -> Result<(), Self::Error>;
}
#[macro_export]
macro_rules! log {
     ($logger:expr, $string:expr) => {{
        #[export_name = $string]
        #[link_section = ".log"]
        static SYMBOL: u8 = 0;
         $crate::Log::log(&mut $logger, &SYMBOL as *const u8 as usize as u8)
     }};
}
```
Given that this library depends on the . log section it should be its responsibility to provide the log.x linker script so let's make that happen.

```
$ mv log.x ../log/
$ cat ../log/build.rs
use std::{env, error::Error, fs::File, io::Write, path::PathBuf};
fn main() \rightarrow Result<(), Box<dyn Error>> {
    // Put the linker script somewhere the linker can find it
    let out = PathBuf::from(env::var("OUT_DIR")?);
     File::create(out.join("log.x"))?.write_all(include_bytes!("log.x"))?;
    println!("cargo:rustc-link-search={}", out.display());
    Ok(())
}
```
Now we can refactor our application to use the log! macro:

```
$ cat src/main.rs
```

```
#![no_main]
#![no_std]
use cortex_m_semihosting::{
     debug,
     hio::{self, HStdout},
};
use log::{log, Log};
use rt::entry;
struct Logger {
     hstdout: HStdout,
}
impl Log for Logger {
    type Error = ();
    fn log(\&mut self, address: u8) -> Result<(), ()> {
        self.hstdout.write_all(&[address])
     }
}
entry!(main);
fn main() \rightarrow ! {
    let hstdout = hio::hstdout().unwrap();
    let mut logger = Logger { hstdout };
    let _ = log!(logger, "Hello, world!");
    let _ = log!(logger, "Goodbye");
     debug::exit(debug::EXIT_SUCCESS);
    loop {}
}
```
Don't forget to update the cargo.toml file to depend on the new log crate.

```
$ tail -n4 Cargo.toml
[dependencies]
cortex-m-semihosting = "0.3.1"
log = { path = "../log" }rt = \{ path = ".../rt" \}$ cargo run | xxd -p
0001
```

```
$ cargo objdump --bin app -- -t | grep '\.log'
00000001 g O .log 00000001 Goodbye
00000000 g O .log 00000001 Hello, world!
```
Same output as before!

### [Bonus: Multiple log levels](https://docs.rust-embedded.org/embedonomicon/print.html#bonus-multiple-log-levels)

Many logging frameworks provide ways to log messages at different log levels. These log levels convey the severity of the message: "this is an error", "this is just a warning", etc. These log levels can be used to filter out unimportant messages when searching for e.g. error messages.

We can extend our logging library to support log levels without increasing its footprint. Here's how we'll do that:

We have a flat address space for the messages: from  $\theta$  to 255 (inclusive). To keep things simple let's say we only want to differentiate between error messages and warning messages. We can place all the error messages at the beginning of the address space, and all the warning messages after the error messages. If the decoder knows the address of the first warning message then it can classify the messages. This idea can be extended to support more than two log levels.

Let's test the idea by replacing the log macro with two new macros: error! and warn!.

\$ cat ../log/src/lib.rs

```
#![no_std]
pub trait Log {
    type Error;
    fn log(&mut self, address: u8) -> Result<(), Self::Error>;
}
/// Logs messages at the ERROR log level
#[macro_export]
macro_rules! error {
     ($logger:expr, $string:expr) => {{
        #[export_name = $string]
        #[link_section = ".log.error"] // <- CHANGED!
        static SYMBOL: u8 = 0;
         $crate::Log::log(&mut $logger, &SYMBOL as *const u8 as usize as u8)
     }};
}
/// Logs messages at the WARNING log level
#[macro_export]
macro_rules! warn {
     ($logger:expr, $string:expr) => {{
        #[export_name = $string]
        #[link_section = ".log.warning"] // <- CHANGED!
        static SYMBOL: u8 = 0;
         $crate::Log::log(&mut $logger, &SYMBOL as *const u8 as usize as u8)
     }};
}
```
We distinguish errors from warnings by placing the messages in different link sections.

The next thing we have to do is update the linker script to place error messages before the warning messages.

```
$ cat ../log/log.x
SECTIONS
{
   .log 0 (INFO) : {
     *(.log.error);
    _{-}log_warning_start_{-} = .;
     *(.log.warning);
   }
}
```
We also give a name, \_\_log\_warning\_start\_\_, to the boundary between the errors and the warnings. The address of this symbol will be the address of the first warning message.

We can now update the application to make use of these new macros.

\$ cat src/main.rs

```
#![no_main]
#![no_std]
use cortex_m_semihosting::{
     debug,
     hio::{self, HStdout},
};
use log::{error, warn, Log};
use rt::entry;
entry!(main);
fn main() \rightarrow ! {
    let hstdout = hio::hstdout().unwrap();
    let mut logger = Logger { hstdout };
    let = = warn! (logger, "Hello, world!"); // <- CHANGED!
    let _ = error!(logger, "Goodbye"); // <- CHANGED!
     debug::exit(debug::EXIT_SUCCESS);
    loop {}
}
struct Logger {
     hstdout: HStdout,
}
impl Log for Logger {
    type Error = ();
    fn log(&mut self, address: u8) \rightarrow Result<(), ()> {
        self.hstdout.write_all(&[address])
     }
}
```
The output won't change much:

\$ cargo run | xxd -p

#### 0100

We still get two bytes in the output but the error is given the address 0 and the warning is given the address 1 even though the warning was logged first.

Now look at the symbol table.

```
$ cargo objdump --bin app -- -t | grep '\.log'
```

```
00000000 g O .log 00000001 Goodbye
00000001 g O .log 00000001 Hello, world!
00000001 g .log 00000000 __log_warning_start__
```
There's now an extra symbol, \_\_log\_warning\_start\_\_ , in the .log section. The address of this symbol is the address of the first warning message. Symbols with addresses lower than this value are errors, and the rest of symbols are warnings.

With an appropriate decoder you could get the following human readable output from all this information:

WARNING Hello, world! ERROR Goodbye

If you liked this section check out the [stlog](https://crates.io/crates/stlog) logging framework which is a complete implementation of this idea.

# [Global singletons](https://docs.rust-embedded.org/embedonomicon/print.html#global-singletons)

In this section we'll cover how to implement a global, shared singleton. The embedded Rust book covered local, owned singletons which are pretty much unique to Rust. Global singletons are essentially the singleton pattern you see in C and C++; they are not specific to embedded development but since they involve symbols they seemed a good fit for the embedonomicon.

TODO(resources team) link "the embedded Rust book" to the singletons section when it's up

To illustrate this section we'll extend the logger we developed in the last section to support global logging. The result will be very similar to the #[global\_allocator] feature covered in the embedded Rust book.

**TODO**(resources team) link #[global\_allocator] to the collections chapter of the book when it's in a more stable location.

Here's the summary of what we want to:

In the last section we created a log! macro to log messages through a specific logger, a value that implements the Log trait. The syntax of the log! macro is log! (logger, "String") . We want to extend the macro such that log!("String") also works. Using the logger -less version should log the message through a global logger; this is how std::println! works. We'll also need a mechanism to declare what the global logger is; this is the part that's similar to  $#[global_allocator]$ .

It could be that the global logger is declared in the top crate and it could also be that the type of the global logger is defined in the top crate. In this scenario the dependencies can not know the exact type of the global logger. To support this scenario we'll need some indirection.

Instead of hardcoding the type of the global logger in the log crate we'll declare only the interface of the global logger in that crate. That is we'll add a new trait, GlobalLog, to the log crate. The log! macro will also have to make use of that trait.

\$ cat ../log/src/lib.rs

```
#![no_std]
// NEW!
pub trait GlobalLog: Sync {
    fn log(&self, address: u8);
}
pub trait Log {
    type Error;
    fn log(&mut self, address: u8) -> Result<(), Self::Error>;
}
#[macro_export]
macro_rules! log {
    // NEW!
     ($string:expr) => {
        unsafe {
            extern "Rust" {
                static LOGGER: &'static dyn $crate::GlobalLog;
 }
            #[export_name = $string]
            #[link_section = ".log"]
            static SYMBOL: u8 = 0;
             $crate::GlobalLog::log(LOGGER, &SYMBOL as *const u8 as usize as
u8)
         }
     };
     ($logger:expr, $string:expr) => {{
        #[export_name = $string]
        #[link_section = ".log"]
        static SYMBOL: u8 = 0;
         $crate::Log::log(&mut $logger, &SYMBOL as *const u8 as usize as u8)
     }};
}
// NEW!
#[macro_export]
macro_rules! global_logger {
     ($logger:expr) => {
        #[no_mangle]
        pub static LOGGER: &dyn $crate::GlobalLog = &$logger;
     };
}
```
There's quite a bit to unpack here.

Let's start with the trait.

```
pub trait GlobalLog: Sync {
    fn log(&self, address: u8);
}
```
Both GlobalLog and Log have a log method. The difference is that GlobalLog.log takes a shared reference to the receiver ( &self ). This is necessary because the global logger will be a static variable. More on that later.

The other difference is that GlobalLog.log doesn't return a Result . This means that it can not report errors to the caller. This is not a strict requirement for traits used to implement global singletons. Error handling in global singletons is fine but then all users of the global version of the log! macro have to agree on the error type. Here we are simplifying the interface a bit by having the GlobalLog implementer deal with the errors.

Yet another difference is that GlobalLog requires that the implementer is Sync , that is that it can be shared between threads. This is a requirement for values placed in static variables; their types must implement the Sync trait.

At this point it may not be entirely clear why the interface has to look this way. The other parts of the crate will make this clearer so keep reading.

Next up is the log! macro:

```
 ($string:expr) => {
        unsafe {
           extern "Rust" {
                static LOGGER: &'static dyn $crate::GlobalLog;
 }
            #[export_name = $string]
            #[link_section = ".log"]
            static SYMBOL: u8 = 0;
             $crate::GlobalLog::log(LOGGER, &SYMBOL as *const u8 as usize as
u8)
         }
    };
```
When called without a specific stogger the macros uses an extern static variable called LOGGER to log the message. This variable is the global logger that's defined somewhere else; that's why we use the extern block. We saw this pattern in the [main](https://docs.rust-embedded.org/embedonomicon/main.html) [interface](https://docs.rust-embedded.org/embedonomicon/main.html) chapter.

We need to declare a type for LOGGER or the code won't type check. We don't know the concrete type of LOGGER at this point but we know, or rather require, that it implements the GlobalLog trait so we can use a trait object here.

The rest of the macro expansion looks very similar to the expansion of the local version of

the log! macro so I won't explain it here as it's explained in the [previous](https://docs.rust-embedded.org/embedonomicon/logging.html) chapter.

Now that we know that LOGGER has to be a trait object it's clearer why we omitted the associated Error type in GlobalLog . If we had not omitted then we would have need to pick a type for Error in the type signature of LOGGER . This is what I earlier meant by "all users of log! would need to agree on the error type".

Now the final piece: the global\_logger! macro. It could have been a proc macro attribute but it's easier to write a macro\_rules! macro.

```
#[macro_export]
macro_rules! global_logger {
     ($logger:expr) => {
        #[no_mangle]
        pub static LOGGER: &dyn $crate::GlobalLog = &$logger;
     };
}
```
This macro creates the LOGGER variable that log! uses. Because we need a stable ABI interface we use the no\_mangle attribute. This way the symbol name of LOGGER will be "LOGGER" which is what the log! macro expects.

The other important bit is that the type of this static variable must exactly match the type used in the expansion of the log! macro. If they don't match Bad Stuff will happen due to ABI mismatch.

Let's write an example that uses this new global logger functionality.

```
$ cat src/main.rs
```

```
#![no_main]
#![no_std]
use cortex_m::interrupt;
use cortex_m_semihosting::{
     debug,
     hio::{self, HStdout},
};
use log::{global_logger, log, GlobalLog};
use rt::entry;
struct Logger;
global_logger!(Logger);
entry!(main);
fn main() \rightarrow ! {
     log!("Hello, world!");
     log!("Goodbye");
     debug::exit(debug::EXIT_SUCCESS);
    loop {}
}
impl GlobalLog for Logger {
    fn log(&self, address: u8) {
        // we use a critical section (`interrupt::free`) to make the access 
to the
        // `static mut` variable interrupt safe which is required for memory 
safety
         interrupt::free(|_| unsafe {
            static mut HSTDOUT: Option<HStdout> = None;
            // lazy initialization
            if HSTDOUT.is_none() {
                 HSTDOUT = Some(hio::hstdout()?);
 }
            let hstdout = HSTDOUT.as_mut().unwrap();
             hstdout.write_all(&[address])
        \}).ok(); // `.ok()` = ignore errors
     }
}
```
TODO(resources team) use cortex\_m::Mutex instead of a static mut variable when const fn is stabilized.

We had to add cortex-m to the dependencies.

```
$ tail -n5 Cargo.toml
[dependencies]
cortex-m = "0.5.7"cortex-m-semihosting = "0.3.1"
log = { path = "../log" }rt = \{ path = ".../rt" \}
```
This is a port of one of the examples written in the [previous](https://docs.rust-embedded.org/embedonomicon/logging.html) section. The output is the same as what we got back there.

```
$ cargo run | xxd -p
0001
\frac{1}{2} cargo objdump --bin app -- -t | grep '\.log'
00000001 g O .log 00000001 Goodbye
00000000 g O .log 00000001 Hello, world!
```
Some readers may be concerned about this implementation of global singletons not being zero cost because it uses trait objects which involve dynamic dispatch, that is method calls are performed through a vtable lookup.

However, it appears that LLVM is smart enough to eliminate the dynamic dispatch when compiling with optimizations / LTO. This can be confirmed by searching for LOGGER in the symbol table.

```
\frac{1}{2} cargo objdump --bin app --release -- -t | grep LOGGER
```
If the static is missing that means that there is no vtable and that LLVM was capable of transforming all the LOGGER.log calls into Logger.log calls.

# [Direct Memory Access \(DMA\)](https://docs.rust-embedded.org/embedonomicon/print.html#direct-memory-access-dma)

This section covers the core requirements for building a memory safe API around DMA transfers.

The DMA peripheral is used to perform memory transfers in parallel to the work of the processor (the execution of the main program). A DMA transfer is more or less equivalent to spawning a thread (see [thread::spawn](https://doc.rust-lang.org/std/thread/fn.spawn.html) ) to do a memcpy . We'll use the fork-join model to illustrate the requirements of a memory safe API.

Consider the following DMA primitives:

```
/// A singleton that represents a single DMA channel (channel 1 in this case)
///
/// This singleton has exclusive access to the registers of the DMA channel 1
pub struct Dma1Channel1 {
    // \dots}
impl Dma1Channel1 {
    /// Data will be written to this `address`
    ///
    1/1 'inc' indicates whether the address will be incremented after every
byte transfer
    ///
    /// NOTE this performs a volatile write
    pub fn set_destination_address(&mut self, address: usize, inc: bool) {
        // ..
     }
    /// Data will be read from this `address`
    ///
    1/1 'inc' indicates whether the address will be incremented after every
byte transfer
    ///
    /// NOTE this performs a volatile write
    pub fn set_source_address(&mut self, address: usize, inc: bool) {
        // ..
     }
    /// Number of bytes to transfer
    ///
    /// NOTE this performs a volatile write
    pub fn set_transfer_length(&mut self, len: usize) {
        \frac{1}{2}.
     }
    /// Starts the DMA transfer
    ///
    /// NOTE this performs a volatile write
    pub fn start(&mut self) {
        // \n.
     }
    /// Stops the DMA transfer
    ///
    /// NOTE this performs a volatile write
    pub fn stop(&mut self) {
        // \ldots }
    /// Returns `true` if there's a transfer in progress
    ///
    /// NOTE this performs a volatile read
    pub fn in_progress() -> bool {
        \frac{1}{2}.
     }
}
```
Assume that the Dma1Channel1 is statically configured to work with serial port (AKA UART or USART) #1, Serial1, in one-shot mode (i.e. not circular mode). Serial1 provides the following blocking API:

```
/// A singleton that represents serial port #1
pub struct Serial1 {
    \frac{1}{2}..
}
impl Serial1 {
    /// Reads out a single byte
    ///
    /// NOTE: blocks if no byte is available to be read
    pub fn read(&mut self) -> Result<u8, Error> {
        \frac{1}{2}.
     }
    /// Sends out a single byte
    ///
    /// NOTE: blocks if the output FIFO buffer is full
    pub fn write(&mut self, byte: u8) -> Result<(), Error> {
        \frac{1}{2}.
     }
}
```
Let's say we want to extend serial1 API to (a) asynchronously send out a buffer and (b) asynchronously fill a buffer.

We'll start with a memory unsafe API and we'll iterate on it until it's completely memory safe. On each step we'll show you how the API can be broken to make you aware of the issues that need to be addressed when dealing with asynchronous memory operations.

## A fi[rst stab](https://docs.rust-embedded.org/embedonomicon/print.html#a-first-stab)

For starters, let's try to use the [Write::write\\_all](https://doc.rust-lang.org/std/io/trait.Write.html#method.write_all) API as a reference. To keep things simple let's ignore all error handling.

```
/// A singleton that represents serial port #1
pub struct Serial1 {
    // NOTE: we extend this struct by adding the DMA channel singleton
     dma: Dma1Channel1,
    \frac{1}{2}.
}
impl Serial1 {
    /// Sends out the given `buffer`
    ///
    /// Returns a value that represents the in-progress DMA transfer
    pub fn write_all<'a>(mut self, buffer: &'a [u8]) -> Transfer<&'a [u8]> {
        self.dma.set_destination_address(USART1_TX, false);
        self.dma.set_source_address(buffer.as_ptr() as usize, true);
        self.dma.set_transfer_length(buffer.len());
        self.dma.start();
         Transfer { buffer }
     }
}
/// A DMA transfer
pub struct Transfer<B> {
     buffer: B,
}
impl<B> Transfer<B> {
    /// Returns `true` if the DMA transfer has finished
    pub fn is_done(&self) -> bool {
         !Dma1Channel1::in_progress()
     }
    /// Blocks until the transfer is done and returns the buffer
    pub fn wait(self) \rightarrow B {
        // Busy wait until the transfer is done
        while !self.is_done() {}
        self.buffer
     }
}
```
NOTE: Transfer could expose a futures or generator based API instead of the API shown above. That's an API design question that has little bearing on the memory safety of the overall API so we won't delve into it in this text.

We can also implement an asynchronous version of Read:: read\_exact.

```
impl Serial1 {
    /// Receives data into the given `buffer` until it's filled
    ///
    /// Returns a value that represents the in-progress DMA transfer
    pub fn read_exact<'a>(&mut self, buffer: &'a mut [u8]) -> Transfer<&'a
mut [u8]> {
        self.dma.set_source_address(USART1_RX, false);
        self.dma
             .set_destination_address(buffer.as_mut_ptr() as usize, true);
        self.dma.set_transfer_length(buffer.len());
        self.dma.start();
         Transfer { buffer }
     }
}
```
Here's how to use the write\_all API:

```
fn write(serial: Serial1) {
    // fire and forget
    serial.write_all(b"Hello, world!\n");
    // do other stuff
}
```
And here's an example of using the read\_exact API:

```
fn read(mut serial: Serial1) {
    let mut buf = [0; 16];
    let t = serial.read_exact(&mut buf);
    // do other stuff
     t.wait();
    match buf.split(|b| \star b == b' \n\rangle.next() {
        Some(b"some-command") => { /* do something */ }
         \zeta => { /* do something else */ }
     }
}
```
#### [mem::forget](https://docs.rust-embedded.org/embedonomicon/print.html#memforget)

[mem::forget](https://doc.rust-lang.org/std/mem/fn.forget.html) is a safe API. If our API is truly safe then we should be able to use both together without running into undefined behavior. However, that's not the case; consider the following example:

```
fn unsound(mut serial: Serial1) {
     start(&mut serial);
     bar();
}
#[inline(never)]
fn start(serial: &mut Serial1) {
    let mut buf = [0; 16];
    // start a DMA transfer and forget the returned `Transfer` value
     mem::forget(serial.read_exact(&mut buf));
}
#[inline(never)]
fn bar() \{// stack variables
    let mut x = 0;
    let mut y = 0;
   // use \dot{x} and \dot{y}}
```
Here we start a DMA transfer, in start , to fill an array allocated on the stack and then mem::forget the returned Transfer value. Then we proceed to return from start and execute the function bar .

This series of operations results in undefined behavior. The DMA transfer writes to stack memory but that memory is released when start returns and then reused by bar to allocate variables like  $x$  and  $y$ . At runtime this could result in variables  $x$  and  $y$ changing their value at random times. The DMA transfer could also overwrite the state (e.g. link register) pushed onto the stack by the prologue of function bar .

Note that if we had not use mem::forget , but mem::drop , it would have been possible to make Transfer 's destructor stop the DMA transfer and then the program would have been safe. But one can not rely on destructors running to enforce memory safety because mem::forget and memory leaks (see RC cycles) are safe in Rust.

We can fix this particular problem by changing the lifetime of the buffer from 'a to 'static in both APIs.

```
impl Serial1 {
    /// Receives data into the given `buffer` until it's filled
    ///
    /// Returns a value that represents the in-progress DMA transfer
    pub fn read_exact(&mut self, buffer: &'static mut [u8]) -> 
Transfer<&'static mut [u8]> {
       // .. same as before ..
     }
    /// Sends out the given `buffer`
    ///
    /// Returns a value that represents the in-progress DMA transfer
    pub fn write_all(mut self, buffer: &'static [u8]) -> Transfer<&'static
[u8]> {
        // .. same as before ..
     }
}
```
If we try to replicate the previous problem we note that mem::forget no longer causes problems.

```
#[allow(dead_code)]
fn sound(mut serial: Serial1, buf: &'static mut [u8; 16]) {
    // NOTE `buf` is moved into `foo`
     foo(&mut serial, buf);
     bar();
}
#[inline(never)]
fn foo(serial: &mut Serial1, buf: &'static mut [u8]) {
    // start a DMA transfer and forget the returned `Transfer` value
     mem::forget(serial.read_exact(buf));
}
#[inline(never)]
fn bar() {
    // stack variables
    let mut x = 0;
    let mut y = 0;
    // use `x` and `y`
}
```
As before, the DMA transfer continues after mem::forget -ing the Transfer value. This time that's not an issue because buf is statically allocated (e.g. static mut variable) and not on the stack.

### [Overlapping use](https://docs.rust-embedded.org/embedonomicon/print.html#overlapping-use)

Our API doesn't prevent the user from using the Serial interface while the DMA transfer is in progress. This could lead the transfer to fail or data to be lost.

There are several ways to prevent overlapping use. One way is to have Transfer take ownership of Serial1 and return it back when wait is called.

```
/// A DMA transfer
pub struct Transfer<B> {
     buffer: B,
    // NOTE: added
     serial: Serial1,
}
impl<B> Transfer<B> {
    /// Blocks until the transfer is done and returns the buffer
    // NOTE: the return value has changed
    pub fn wait(self) -> (B, Serial1) {
        // Busy wait until the transfer is done
        while !self.is_done() {}
         (self.buffer, self.serial)
     }
   // ..
}
impl Serial1 {
    /// Receives data into the given `buffer` until it's filled
    ///
    /// Returns a value that represents the in-progress DMA transfer
    // NOTE we now take `self` by value
    pub fn read_exact(mut self, buffer: &'static mut [u8]) -> 
Transfer<&'static mut [u8]> {
        // .. same as before ..
         Transfer {
             buffer,
            // NOTE: added
             serial: self,
         }
     }
    /// Sends out the given `buffer`
    ///
    /// Returns a value that represents the in-progress DMA transfer
    // NOTE we now take `self` by value
    pub fn write_all(mut self, buffer: &'static [u8]) -> Transfer<&'static
[u8]> {
        // .. same as before ..
         Transfer {
             buffer,
            // NOTE: added
             serial: self,
         }
     }
}
```
The move semantics statically prevent access to Serial1 while the transfer is in progress.

```
fn read(serial: Serial1, buf: &'static mut [u8; 16]) {
    let t = serial.read_exact(buf);
    // let byte = serial.read(); // ~ ERROR: `serial` has been moved
    // .. do stuff ..
    let (serial, buf) = t.wait();
   // .. do more stuff ..
}
```
There are other ways to prevent overlapping use. For example, a ( Cell ) flag that indicates whether a DMA transfer is in progress could be added to Serial1 . When the flag is set read , write , read\_exact and write\_all would all return an error (e.g. Error::InUse ) at runtime. The flag would be set when write\_all / read\_exact is used and cleared in Transfer.wait .

### [Compiler \(mis\)optimizations](https://docs.rust-embedded.org/embedonomicon/print.html#compiler-misoptimizations)

The compiler is free to re-order and merge non-volatile memory operations to better optimize a program. With our current API, this freedom can lead to undefined behavior. Consider the following example:

```
fn reorder(serial: Serial1, buf: &'static mut [u8]) {
    // zero the buffer (for no particular reason)
    buf.iter_mut().for_each(|byte| *byte = 0);
    let t = serial.read_exact(buf);
    // ... do other stuff ..
    let (buf, serial) = t.wait();
     buf.reverse();
    // .. do stuff with `buf` ..
}
```
Here the compiler is free to move buf.reverse() before t.wait(), which would result in a data race: both the processor and the DMA would end up modifying buf at the same time. Similarly the compiler can move the zeroing operation to after read\_exact , which would also result in a data race.

To prevent these problematic reorderings we can use a [compiler\\_fence](https://doc.rust-lang.org/core/sync/atomic/fn.compiler_fence.html)

```
impl Serial1 {
    /// Receives data into the given `buffer` until it's filled
    ///
    /// Returns a value that represents the in-progress DMA transfer
    pub fn read_exact(mut self, buffer: &'static mut [u8]) -> 
Transfer<&'static mut [u8]> {
        self.dma.set_source_address(USART1_RX, false);
        self.dma
             .set_destination_address(buffer.as_mut_ptr() as usize, true);
        self.dma.set_transfer_length(buffer.len());
        // NOTE: added
         atomic::compiler_fence(Ordering::Release);
        // NOTE: this is a volatile *write*
        self.dma.start();
         Transfer {
             buffer,
             serial: self,
         }
     }
    /// Sends out the given `buffer`
    ///
    /// Returns a value that represents the in-progress DMA transfer
    pub fn write_all(mut self, buffer: &'static [u8]) -> Transfer<&'static
[u8]> {
        self.dma.set_destination_address(USART1_TX, false);
        self.dma.set_source_address(buffer.as_ptr() as usize, true);
        self.dma.set_transfer_length(buffer.len());
        // NOTE: added
         atomic::compiler_fence(Ordering::Release);
        // NOTE: this is a volatile *write*
        self.dma.start();
         Transfer {
             buffer,
             serial: self,
         }
     }
}
impl<B> Transfer<B> {
    /// Blocks until the transfer is done and returns the buffer
    pub fn wait(self) -> (B, Serial1) {
        // NOTE: this is a volatile *read*
        while !self.is_done() {}
        // NOTE: added
         atomic::compiler_fence(Ordering::Acquire);
         (self.buffer, self.serial)
     }
```
// .. }

We use Ordering::Release in read\_exact and write\_all to prevent all preceding memory operations from being moved after self.dma.start(), which performs a volatile write.

Likewise, we use Ordering:: Acquire in Transfer.wait to prevent all subsequent memory operations from being moved before self.is\_done(), which performs a volatile read.

To better visualize the effect of the fences here's a slightly tweaked version of the example from the previous section. We have added the fences and their orderings in the comments.

```
fn reorder(serial: Serial1, buf: &'static mut [u8], x: &mut u32) {
    // zero the buffer (for no particular reason)
    buf.iter_mut().for_each(|byte| *byte = 0);
    *x += 1;
    let t = serial.read_exact(buf); // compiler_fence(Ordering::Release) ▲
    // NOTE: the processor can't access `buf` between the fences
    // ... do other stuff ..
    *x += 2;
    let (buf, serial) = t.wait(); // compiler_fence(Ordering::Acquire) ▼
    *x += 3;
     buf.reverse();
    // .. do stuff with `buf` ..
}
```
The zeroing operation can not be moved after read\_exact due to the Release fence. Similarly, the reverse operation can not be moved before wait due to the Acquire fence. The memory operations between both fences can be freely reordered across the fences but none of those operations involves buf so such reorderings do not result in undefined behavior.

Note that compiler\_fence is a bit stronger than what's required. For example, the fences will prevent the operations on  $x$  from being merged even though we know that buf doesn't overlap with  $x$  (due to Rust aliasing rules). However, there exist no intrinsic that's more fine grained than compiler\_fence .

#### [Don't we need a memory barrier?](https://docs.rust-embedded.org/embedonomicon/print.html#dont-we-need-a-memory-barrier)

That depends on the target architecture. In the case of Cortex M0 to M4F cores, [AN321](https://static.docs.arm.com/dai0321/a/DAI0321A_programming_guide_memory_barriers_for_m_profile.pdf) says:

3.2 Typical usages

(..)

The use of DMB is rarely needed in Cortex-M processors because they do not reorder memory transactions. However, it is needed if the software is to be reused on other ARM processors, especially multi-master systems. For example:

• DMA controller configuration. A barrier is required between a CPU memory access and a DMA operation.

(..)

4.18 Multi-master systems

(..)

Omitting the DMB or DSB instruction in the examples in Figure 41 on page 47 and Figure 42 would not cause any error because the Cortex-M processors:

- do not re-order memory transfers
- do not permit two write transfers to be overlapped.

Where Figure 41 shows a DMB (memory barrier) instruction being used before starting a DMA transaction.

In the case of Cortex-M7 cores you'll need memory barriers (DMB/DSB) if you are using the data cache (DCache), unless you manually invalidate the buffer used by the DMA. Even with the data cache disabled, memory barriers might still be required to avoid reordering in the store buffer.

If your target is a multi-core system then it's very likely that you'll need memory barriers.

If you do need the memory barrier then you need to use [atomic::fence](https://doc.rust-lang.org/core/sync/atomic/fn.fence.html) instead of compiler\_fence . That should generate a DMB instruction on Cortex-M devices.

### [Generic bu](https://docs.rust-embedded.org/embedonomicon/print.html#generic-buffer)ffer

Our API is more restrictive that it needs to be. For example, the following program won't

be accepted even though it's valid.

```
fn reuse(serial: Serial1, msg: &'static mut [u8]) {
    // send a message
    let t1 = serial.write_all(msg);
    // ..
    let (msg, serial) = t1.wait(); // `msg` is now `&'static [u8]`
     msg.reverse();
    // now send it in reverse
    let t2 = serial.write_all(msg);
    // ..
    let (buf, serial) = t2.wait();
    // ..
}
```
To accept such program we can make the buffer argument generic.

```
// as-slice = "0.1.0"use as_slice::{AsMutSlice, AsSlice};
impl Serial1 {
    /// Receives data into the given `buffer` until it's filled
    ///
    /// Returns a value that represents the in-progress DMA transfer
    pub fn read_exact<B>(mut self, mut buffer: B) -> Transfer<B>
    where
         B: AsMutSlice<Element = u8>,
     {
        // NOTE: added
        let slice = buffer.as_mut_slice();
        let (ptr, len) = (slice.as_mut_ptr(), slice.len());
        self.dma.set_source_address(USART1_RX, false);
        // NOTE: tweaked
        self.dma.set_destination_address(ptr as usize, true);
        self.dma.set_transfer_length(len);
         atomic::compiler_fence(Ordering::Release);
        self.dma.start();
         Transfer {
             buffer,
             serial: self,
         }
     }
    /// Sends out the given `buffer`
    ///
    /// Returns a value that represents the in-progress DMA transfer
    fn write_all<B>(mut self, buffer: B) -> Transfer<B>
    where
         B: AsSlice<Element = u8>,
     {
        // NOTE: added
        let slice = buffer.as_slice();
        let (ptr, len) = (slice.as_ptr(), slice.len());
        self.dma.set_destination_address(USART1_TX, false);
        // NOTE: tweaked
        self.dma.set_source_address(ptr as usize, true);
        self.dma.set_transfer_length(len);
         atomic::compiler_fence(Ordering::Release);
        self.dma.start();
         Transfer {
             buffer,
             serial: self,
         }
     }
}
```
NOTE: AsRef<[u8]> (AsMut<[u8]>) could have been used instead of AsSlice<Element = u8> ( AsMutSlice<Element = u8 ).

Now the reuse program will be accepted.

### [Immovable bu](https://docs.rust-embedded.org/embedonomicon/print.html#immovable-buffers)ffers

With this modification the API will also accept arrays by value (e.g. [u8; 16]). However, using arrays can result in pointer invalidation. Consider the following program.

```
fn invalidate(serial: Serial1) {
    let t = start(serial); bar();
    let (buf, serial) = t.wait();
}
#[inline(never)]
fn start(serial: Serial1) -> Transfer<[u8; 16]> {
    // array allocated in this frame
    let buffer = [0; 16];
     serial.read_exact(buffer)
}
#[inline(never)]
fn bar() {
    // stack variables
    let mut x = 0;
    let mut y = 0;
    // use \dot{x} and \dot{y}}
```
The read\_exact operation will use the address of the buffer local to the start function. That local buffer will be freed when start returns and the pointer used in read\_exact will become invalidated. You'll end up with a situation similar to the [unsound](https://docs.rust-embedded.org/embedonomicon/dma.html#dealing-with-memforget) example.

To avoid this problem we require that the buffer used with our API retains its memory location even when it's moved. The [Pin](https://doc.rust-lang.org/nightly/std/pin/index.html) newtype provides such guarantee. We can update our API to required that all buffers are "pinned" first.

**NOTE:** To compile all the programs below this point you'll need Rust  $> = 1.33.0$ . As of time of writing (2019-01-04) that means using the nightly channel.

```
/// A DMA transfer
pub struct Transfer<B> {
    // NOTE: changed
     buffer: Pin<B>,
     serial: Serial1,
}
impl Serial1 {
    /// Receives data into the given `buffer` until it's filled
    ///
    /// Returns a value that represents the in-progress DMA transfer
    pub fn read_exact<B>(mut self, mut buffer: Pin<B>) -> Transfer<B>
    where
        // NOTE: bounds changed
         B: DerefMut,
         B::Target: AsMutSlice<Element = u8> + Unpin,
     {
        // .. same as before ..
     }
    /// Sends out the given `buffer`
    ///
    /// Returns a value that represents the in-progress DMA transfer
    pub fn write_all<B>(mut self, buffer: Pin<B>) -> Transfer<B>
    where
        // NOTE: bounds changed
         B: Deref,
         B::Target: AsSlice<Element = u8>,
     {
        // .. same as before ..
     }
}
```
NOTE: We could have used the stableDeref trait instead of the Pin newtype but opted for Pin since it's provided in the standard library.

With this new API we can use &'static mut references, Box -ed slices, Rc -ed slices, etc.

```
fn static_mut(serial: Serial1, buf: &'static mut [u8]) {
   let buf = Pin::new(buf);
    let t = serial.read_exact(buf);
    // ..
   let (buf, serial) = t.wait();
   // ..
}
fn boxed(serial: Serial1, buf: Box<[u8]>) {
   let buf = Pin::new(buf);let t = serial.read_exact(buf);
    1/.
    let (buf, serial) = t.wait();
   // ..
}
```
#### ['static](https://docs.rust-embedded.org/embedonomicon/print.html#static-bound) [bound](https://docs.rust-embedded.org/embedonomicon/print.html#static-bound)

Does pinning let us safely use stack allocated arrays? The answer is no. Consider the following example.

```
fn unsound(serial: Serial1) {
     start(serial);
     bar();
}
// pin-utils = "0.1.0-alpha.4"
use pin_utils::pin_mut;
#[inline(never)]
fn start(serial: Serial1) {
    let buffer = [0; 16];
    // pin the `buffer` to this stack frame
    // `buffer` now has type `Pin<&mut [u8; 16]>`
     pin_mut!(buffer);
     mem::forget(serial.read_exact(buffer));
}
#[inline(never)]
fn bar() \{// stack variables
    let mut x = 0;
    let mut y = 0;
    // use \dot{x} and \dot{y}}
```
As seen many times before, the above program runs into undefined behavior due to stack frame corruption.

The API is unsound for buffers of type Pin<&'a mut [u8]> where 'a is not 'static. To prevent the problem we have to add a 'static bound in some places.

```
impl Serial1 {
    /// Receives data into the given `buffer` until it's filled
    ///
    /// Returns a value that represents the in-progress DMA transfer
    pub fn read_exact<B>(mut self, mut buffer: Pin<B>) -> Transfer<B>
    where
        // NOTE: added 'static bound
         B: DerefMut + 'static,
         B::Target: AsMutSlice<Element = u8> + Unpin,
     {
        // .. same as before ..
     }
    /// Sends out the given `buffer`
    ///
    /// Returns a value that represents the in-progress DMA transfer
    pub fn write_all<B>(mut self, buffer: Pin<B>) -> Transfer<B>
    where
        // NOTE: added 'static bound
         B: Deref + 'static,
         B::Target: AsSlice<Element = u8>,
     {
        // .. same as before ..
     }
}
```
Now the problematic program will be rejected.

### **[Destructors](https://docs.rust-embedded.org/embedonomicon/print.html#destructors)**

Now that the API accepts Box -es and other types that have destructors we need to decide what to do when Transfer is early-dropped.

Normally, Transfer values are consumed using the wait method but it's also possible to, implicitly or explicitly, drop the value before the transfer is over. For example, dropping a Transfer<Box<[u8]>> value will cause the buffer to be deallocated. This can result in undefined behavior if the transfer is still in progress as the DMA would end up writing to deallocated memory.

In such scenario one option is to make Transfer.drop stop the DMA transfer. The other option is to make Transfer.drop wait for the transfer to finish. We'll pick the former option as it's cheaper.

```
/// A DMA transfer
pub struct Transfer<B> {
    // NOTE: always `Some` variant
     inner: Option<Inner<B>>,
}
// NOTE: previously named `Transfer<B>`
struct Inner<B> {
     buffer: Pin<B>,
     serial: Serial1,
}
impl<B> Transfer<B> {
    /// Blocks until the transfer is done and returns the buffer
    pub fn wait(mut self) -> (Pin<B>, Serial1) {
        while !self.is_done() {}
         atomic::compiler_fence(Ordering::Acquire);
        let inner = self
             .inner
             .take()
             .unwrap_or_else(|| unsafe { hint::unreachable_unchecked() });
         (inner.buffer, inner.serial)
     }
}
impl<B> Drop for Transfer<B> {
    fn drop(&mut self) {
        if let Some(inner) = self.inner.as_mut() {
            // NOTE: this is a volatile write
             inner.serial.dma.stop();
            // we need a read here to make the Acquire fence effective
            // we do *not* need this if `dma.stop` does a RMW operation
            unsafe {
                 ptr::read_volatile(&0);
 }
            // we need a fence here for the same reason we need one in 
`Transfer.wait`
             atomic::compiler_fence(Ordering::Acquire);
         }
     }
}
impl Serial1 {
    /// Receives data into the given `buffer` until it's filled
    ///
    /// Returns a value that represents the in-progress DMA transfer
    pub fn read_exact<B>(mut self, mut buffer: Pin<B>) -> Transfer<B>
    where
         B: DerefMut + 'static,
         B::Target: AsMutSlice<Element = u8> + Unpin,
     {
        // .. same as before ..
```
}

```
 Transfer {
         inner: Some(Inner {
              buffer,
              serial: self,
         }),
     }
 }
/// Sends out the given `buffer`
///
/// Returns a value that represents the in-progress DMA transfer
pub fn write_all<B>(mut self, buffer: Pin<B>) -> Transfer<B>
where
     B: Deref + 'static,
     B::Target: AsSlice<Element = u8>,
 {
    // .. same as before ..
     Transfer {
         inner: Some(Inner {
             buffer,
              serial: self,
         }),
     }
 }
```
Now the DMA transfer will be stopped before the buffer is deallocated.

```
fn reuse(serial: Serial1) {
    let buf = Pin::new(Box: new([0; 16]));
    let t = serial.read_exact(buf); // compiler_fence(Ordering::Release) ▲
    // ..
    // this stops the DMA transfer and frees memory
     mem::drop(t); // compiler_fence(Ordering::Acquire) ▼
    // this likely reuses the previous memory allocation
    let mut buf = Box:new([0; 16]);
    // .. do stuff with `buf` ..
}
```
## [Summary](https://docs.rust-embedded.org/embedonomicon/print.html#summary)

To sum it up, we need to consider all the following points to achieve memory safe DMA transfers:

- Use immovable buffers plus indirection: Pin<B> . Alternatively, you can use the StableDeref trait.
- The ownership of the buffer must be passed to the DMA : B: 'static .
- Do not rely on destructors running for memory safety. Consider what happens if mem::forget is used with your API.
- Do add a custom destructor that stops the DMA transfer, or waits for it to finish. Consider what happens if mem::drop is used with your API.

This text leaves out up several details required to build a production grade DMA abstraction, like configuring the DMA channels (e.g. streams, circular vs one-shot mode, etc.), alignment of buffers, error handling, how to make the abstraction device-agnostic, etc. All those aspects are left as an exercise for the reader / community ( :P ).

# [A note on compiler support](https://docs.rust-embedded.org/embedonomicon/print.html#a-note-on-compiler-support)

This book makes use of a built-in compiler target, the thumbv7m-none-eabi, for which the Rust team distributes a rust-std component, which is a pre-compiled collection of crates like [core](https://doc.rust-lang.org/core/index.html) and [std](https://doc.rust-lang.org/std/index.html) .

If you want to attempt replicating the contents of this book for a different target architecture, you need to take into account the different levels of support that Rust provides for (compilation) targets.

# [LLVM support](https://docs.rust-embedded.org/embedonomicon/print.html#llvm-support)

As of Rust 1.28, the official Rust compiler, rustc , uses LLVM for (machine) code generation. The minimal level of support Rust provides for an architecture is having its LLVM backend enabled in rustc . You can see all the architectures that rustc supports, through LLVM, by running the following command:

```
$ # you need to have `cargo-binutils` installed to run this command
\frac{1}{2} cargo objdump -- -version
LLVM (http://llvm.org/):
  LLVM version 7.0.0svn
  Optimized build.
  Default target: x86_64-unknown-linux-gnu
  Host CPU: skylake
  Registered Targets:
   aarch64 - AArch64 (little endian)
    aarch64_be - AArch64 (big endian)
   arm - ARM
 arm64 - ARM64 (little endian)
 armeb - ARM (big endian)
 hexagon - Hexagon
 mips - Mips
mips64      – Mips64 [experimental]
 mips64el - Mips64el [experimental]
mipsel  – Mipsel
msp430                MSP430 [experimental]
 nvptx - NVIDIA PTX 32-bit
 nvptx64 - NVIDIA PTX 64-bit
ppc32 - PowerPC 32
ppc64 - PowerPC 64
 ppc64le - PowerPC 64 LE
 sparc - Sparc
sparcel  – Sparc LE
sparcv9    - Sparc V9
systemz  – SystemZ
 thumb - Thumb
 thumbeb - Thumb (big endian)
wasm32     – WebAssembly 32-bit
wasm64     – WebAssembly 64-bit
 x86 - 32-bit X86: Pentium-Pro and above
 x86-64 - 64-bit X86: EM64T and AMD64
```
If LLVM supports the architecture you are interested in, but rustc is built with the backend disabled (which is the case of AVR as of Rust 1.28), then you will need to modify the Rust source enabling it. The first two commits of PR [rust-lang/rust#52787](https://github.com/rust-lang/rust/pull/52787) give you an idea of the required changes.

On the other hand, if LLVM doesn't support the architecture, but a fork of LLVM does, you will have to replace the original version of LLVM with the fork before building rustc . The Rust build system allows this and in principle it should just require changing the llvm submodule to point to the fork.

If your target architecture is only supported by some vendor provided GCC, you have the option of using [mrustc](https://github.com/thepowersgang/mrustc) , an unofficial Rust compiler, to translate your Rust program into C code and then compile that using GCC.

### [Built-in target](https://docs.rust-embedded.org/embedonomicon/print.html#built-in-target)

A compilation target is more than just its architecture. Each target has a specifi[cation](https://github.com/rust-lang/rfcs/blob/master/text/0131-target-specification.md) associated to it that describes, among other things, its architecture, its operating system and the default linker.

The Rust compiler knows about several targets. These are built into the compiler and can be listed by running the following command:

\$ rustc --print target-list | column aarch64-unknown-cloudabi msp430-none-elf aarch64-unknown-freebsd nvptx64-nvidia-cuda aarch64-unknown-hermit powerpc-unknown-linux-gnu aarch64-unknown-linux-gnu powerpc-unknown-linux-gnuspe aarch64-unknown-linux-musl powerpc-unknown-linux-musl aarch64-unknown-netbsd powerpc-unknown-netbsd aarch64-unknown-none powerpc-wrs-vxworks aarch64-unknown-none-softfloat powerpc-wrs-vxworks-spe aarch64-unknown-openbsd powerpc64-unknown-freebsd aarch64-unknown-redox powerpc64-unknown-linux-gnu aarch64-uwp-windows-msvc powerpc64-unknown-linux-musl aarch64-wrs-vxworks powerpc64-wrs-vxworks arm-linux-androideabi powerpc64le-unknown-linux-gnu arm-unknown-linux-gnueabihf riscv32i-unknown-none-elf arm-unknown-linux-musleabi riscv32imac-unknown-none-elf arm-unknown-linux-musleabihf riscv32imc-unknown-none-elf armebv7r-none-eabi riscv64gc-unknown-linux-gnu armebv7r-none-eabihf riscv64gc-unknown-none-elf armv4t-unknown-linux-gnueabi riscv64imac-unknown-none-elf armv5te-unknown-linux-gnueabi s390x-unknown-linux-gnu armv5te-unknown-linux-musleabi sparc-unknown-linux-gnu armv6-unknown-freebsd sparc64-unknown-linux-gnu armv6-unknown-netbsd-eabihf sparc64-unknown-netbsd armv7-linux-androideabi sparc64-unknown-openbsd armv7-unknown-cloudabi-eabihf sparcv9-sun-solaris armv7-unknown-freebsd thumbv6m-none-eabi armv7-unknown-linux-gnueabi thumbv7a-pc-windows-msvc armv7-unknown-linux-gnueabihf thumbv7em-none-eabi armv7-unknown-linux-musleabi thumbv7em-none-eabihf army7-unknown-linux-musleabihf thumby7m-none-eabi armv7-unknown-netbsd-eabihf thumbv7neon-linux-androideabi armv7a-none-eabihf thumbv8m.base-none-eabi armv7r-none-eabi thumbv8m.main-none-eabi armv7r-none-eabihf thumbv8m.main-none-eabihf asmjs-unknown-emscripten wasm32-unknown-emscripten hexagon-unknown-linux-musl wasm32-unknown-unknown i586-pc-windows-msvc wasm32-wasi i586-unknown-linux-gnu x86\_64-apple-darwin i586-unknown-linux-musl x86\_64-fortanix-unknown-sgx i686-apple-darwin x86\_64-fuchsia i686-linux-android x86\_64-linux-android i686-pc-windows-gnu x86\_64-linux-kernel i686-pc-windows-msvc x86\_64-pc-solaris i686-unknown-cloudabi x86\_64-pc-windows-gnu i686-unknown-freebsd x86\_64-pc-windows-msvc i686-unknown-haiku x86\_64-rumprun-netbsd i686-unknown-linux-gnu x86\_64-sun-solaris i686-unknown-linux-musl x86\_64-unknown-cloudabi i686-unknown-netbsd x86\_64-unknown-dragonfly

aarch64-fuchsia mipsisa32r6el-unknown-linux-gnu aarch64-linux-android mipsisa64r6-unknown-linux-gnuabi64 aarch64-pc-windows-msvc mipsisa64r6el-unknown-linux-gnuabi64 arm-unknown-linux-gnueabi powerpc64le-unknown-linux-musl armv7-wrs-vxworks-eabihf thumbv7neon-unknown-linux-gnueabihf armv7a-none-eabi thumbv7neon-unknown-linux-musleabihf

```
i686-unknown-openbsd x86_64-unknown-freebsd
i686-unknown-uefi x86_64-unknown-haiku
i686-uwp-windows-gnu x86_64-unknown-hermit
i686-uwp-windows-msvc x86_64-unknown-hermit-kernel
i686-wrs-vxworks x86_64-unknown-illumos
mips-unknown-linux-gnu x86_64-unknown-l4re-uclibc
mips-unknown-linux-musl x86_64-unknown-linux-gnu
mips-unknown-linux-uclibc x86_64-unknown-linux-gnux32
mips64-unknown-linux-gnuabi64 x86_64-unknown-linux-musl
mips64-unknown-linux-muslabi64 x86_64-unknown-netbsd
mips64el-unknown-linux-gnuabi64 x86_64-unknown-openbsd
mips64el-unknown-linux-muslabi64 x86_64-unknown-redox
mipsel-unknown-linux-gnu x86_64-unknown-uefi
mipsel-unknown-linux-musl x86_64-uwp-windows-gnu
mipsel-unknown-linux-uclibc x86_64-uwp-windows-msvc
mipsisa32r6-unknown-linux-gnu x86_64-wrs-vxworks
```
You can print the specification of one of these targets using the following command:

```
$ rustc +nightly -Z unstable-options --print target-spec-json --target 
thumbv7m-none-eabi
{
   "abi-blacklist": [
     "stdcall",
     "fastcall",
     "vectorcall",
     "thiscall",
     "win64",
     "sysv64"
   ],
   "arch": "arm",
   "data-layout": "e-m:e-p:32:32-i64:64-v128:64:128-a:0:32-n32-S64",
   "emit-debug-gdb-scripts": false,
   "env": "",
   "executables": true,
   "is-builtin": true,
   "linker": "arm-none-eabi-gcc",
   "linker-flavor": "gcc",
   "llvm-target": "thumbv7m-none-eabi",
   "max-atomic-width": 32,
   "os": "none",
   "panic-strategy": "abort",
   "relocation-model": "static",
   "target-c-int-width": "32",
   "target-endian": "little",
   "target-pointer-width": "32",
   "vendor": ""
}
```
If none of these built-in targets seems appropriate for your target system, you'll have to create a custom target by writing your own target specification file in JSON format which is described in the [next section.](https://docs.rust-embedded.org/embedonomicon/custom-target.html)

### [rust-std](https://docs.rust-embedded.org/embedonomicon/print.html#rust-std-component) [component](https://docs.rust-embedded.org/embedonomicon/print.html#rust-std-component)

For some of the built-in target the Rust team distributes rust-std components via rustup . This component is a collection of pre-compiled crates like core and std , and it's required for cross compilation.

You can find the list of targets that have a rust-std component available via rustup by running the following command:

\$ rustup target list | column aarch64-apple-ios mipsel-unknown-linux-musl aarch64-fuchsia nvptx64-nvidia-cuda aarch64-linux-android powerpc-unknown-linux-gnu aarch64-pc-windows-msvc powerpc64-unknown-linux-gnu aarch64-unknown-linux-gnu powerpc64le-unknown-linux-gnu aarch64-unknown-linux-musl riscv32i-unknown-none-elf aarch64-unknown-none riscv32imac-unknown-none-elf aarch64-unknown-none-softfloat riscv32imc-unknown-none-elf arm-linux-androideabi riscv64gc-unknown-linux-gnu arm-unknown-linux-gnueabi riscv64gc-unknown-none-elf arm-unknown-linux-gnueabihf riscv64imac-unknown-none-elf arm-unknown-linux-musleabi s390x-unknown-linux-gnu arm-unknown-linux-musleabihf sparc64-unknown-linux-gnu armebv7r-none-eabi sparcv9-sun-solaris armebv7r-none-eabihf thumbv6m-none-eabi armv5te-unknown-linux-gnueabi thumbv7em-none-eabi armv5te-unknown-linux-musleabi thumbv7em-none-eabihf armv7-linux-androideabi thumbv7m-none-eabi armv7-unknown-linux-gnueabi thumbv7neon-linux-androideabi armv7-unknown-linux-musleabi thumbv8m.base-none-eabi armv7-unknown-linux-musleabihf thumbv8m.main-none-eabi armv7a-none-eabi thumbv8m.main-none-eabihf armv7r-none-eabi wasm32-unknown-emscripten armv7r-none-eabihf wasm32-unknown-unknown asmjs-unknown-emscripten wasm32-wasi i586-pc-windows-msvc x86\_64-apple-darwin i586-unknown-linux-gnu x86\_64-apple-ios i586-unknown-linux-musl x86\_64-fortanix-unknown-sgx i686-linux-android x86\_64-fuchsia i686-pc-windows-gnu x86\_64-linux-android i686-pc-windows-msvc x86\_64-pc-windows-gnu i686-unknown-freebsd x86\_64-pc-windows-msvc i686-unknown-linux-gnu x86\_64-rumprun-netbsd i686-unknown-linux-musl x86\_64-sun-solaris mips-unknown-linux-gnu x86\_64-unknown-cloudabi mips-unknown-linux-musl x86\_64-unknown-freebsd mips64-unknown-linux-muslabi64 x86\_64-unknown-linux-gnux32 mips64el-unknown-linux-gnuabi64 x86\_64-unknown-linux-musl mips64el-unknown-linux-muslabi64 x86\_64-unknown-netbsd mipsel-unknown-linux-gnu x86\_64-unknown-redox

armv7-unknown-linux-gnueabihf thumbv7neon-unknown-linux-gnueabihf mips64-unknown-linux-gnuabi64 x86\_64-unknown-linux-gnu (default)

If there's no rust-std component for your target, or you are using a custom target, then you'll have to use a nightly toolchain to build the standard library. See the next page about [building for custom targets.](https://docs.rust-embedded.org/embedonomicon/custom-target.html#use-the-target-file)

# [Creating a custom target](https://docs.rust-embedded.org/embedonomicon/print.html#creating-a-custom-target)

If a custom target triple is not available for your platform, you must create a custom target file that describes your target to rustc.

Keep in mind that it is required to use a nightly compiler to build the core library, which must be done for a target unknown to rustc.

# [Deciding on a target triple](https://docs.rust-embedded.org/embedonomicon/print.html#deciding-on-a-target-triple)

Many targets already have a known triple used to describe them, typically in the form ARCH-VENDOR-SYS-ABI. You should aim to use the same triple that [LLVM uses;](https://clang.llvm.org/docs/CrossCompilation.html#target-triple) however, it may differ if you need to specify additional information to Rust that LLVM does not know about. Although the triple is technically only for human use, it's important for it to be unique and descriptive especially if the target will be upstreamed in the future.

The ARCH part is typically just the architecture name, except in the case of 32-bit ARM. For example, you would probably use x86\_64 for those processors, but specify the exact ARM architecture version. Typical values might be armv7, armv5te, or thumbv7neon. Take a look at the names of the [built-in targets](https://docs.rust-embedded.org/embedonomicon/compiler-support.html#built-in-target) for inspiration.

The VENDOR part is optional and describes the manufacturer. Omitting this field is the same as using unknown .

The SYS part describes the OS that is used. Typical values include win32, linux, and darwin for desktop platforms. none is used for bare-metal usage.

The ABI part describes how the process starts up. eabi is used for bare metal, while gnu is used for glibc, musl for musl, etc.

Now that you have a target triple, create a file with the name of the triple and a . json extension. For example, a file describing armv7a-none-eabi would have the filename armv7a-none-eabi.json .

## [Fill the target](https://docs.rust-embedded.org/embedonomicon/print.html#fill-the-target-file) file

The target file must be valid JSON. There are two places where its contents are described: [Target](https://doc.rust-lang.org/nightly/nightly-rustc/rustc_target/spec/struct.Target.html) , where every field is mandatory, and [TargetOptions](https://doc.rust-lang.org/nightly/nightly-rustc/rustc_target/spec/struct.TargetOptions.html) , where every field is optional. All underscores are replaced with hyphens.

The recommended way is to base your target file on the specification of a built-in target

that's similar to your target system, then tweak it to match the properties of your target system. To do so, use the command rustc +nightly -Z unstable-options --print target-spec-json --target \$SOME\_SIMILAR\_TARGET , using [a target that's already built](https://docs.rust-embedded.org/embedonomicon/compiler-support.html#built-in-target) [into the compiler.](https://docs.rust-embedded.org/embedonomicon/compiler-support.html#built-in-target)

You can pretty much copy that output into your file. Start with a few modifications:

- Remove "is-builtin": true
- Fill llvm-target with [the triple that LLVM expects](https://clang.llvm.org/docs/CrossCompilation.html#target-triple)
- Decide on a panicking strategy. A bare metal implementation will likely use "panicstrategy": "abort" . If you decide not to abort on panicking, unless you [tell Cargo](https://docs.rust-embedded.org/embedonomicon/smallest-no-std.html#eh_personality) [to](https://docs.rust-embedded.org/embedonomicon/smallest-no-std.html#eh_personality) per-project, you must define an [eh\\_personality](https://docs.rust-embedded.org/embedonomicon/smallest-no-std.html#eh_personality) function.
- Configure atomics. Pick the first option that describes your target:
	- I have a single-core processor, no threads, [no interrupts](https://github.com/rust-lang/rust/issues/58500#issuecomment-654341233), or any way for multiple things to be happening in parallel: if you are sure that is the case, such as WASM (for now), you may set "singlethread": true . This will configure LLVM to convert all atomic operations to use their single threaded counterparts. Incorrectly using this option may result in UB if using threads or interrupts.
	- I have native atomic operations: set max-atomic-width to the biggest type in bits that your target can operate on atomically. For example, many ARM cores have 32-bit atomic operations. You may set "max-atomic-width": 32 in that case.
	- I have no native atomic operations, but I can emulate them myself: set maxatomic-width to the highest number of bits that you can emulate up to 128, then implement all of the [atomic](http://llvm.org/docs/Atomics.html#libcalls-atomic) and [sync](http://llvm.org/docs/Atomics.html#libcalls-sync) functions expected by LLVM as #[no\_mangle] unsafe extern "C" . These functions have been standardized by gcc, so the [gcc documentation](https://gcc.gnu.org/onlinedocs/gcc/_005f_005fsync-Builtins.html) may have more notes. Missing functions will cause a linker error, while incorrectly implemented functions will possibly cause UB. For example, if you have a single-core, single-thread processor with interrupts, you can implement these functions to disable interrupts, perform the regular operation, and then re-enable them.
	- I have no native atomic operations: you'll have to do some unsafe work to manually ensure synchronization in your code. You must set "max-atomicwidth": 0.
- Change the linker if integrating with an existing toolchain. For example, if you're using a toolchain that uses a custom build of gcc, set "linker-flavor": "gcc" and linker to the command name of your linker. If you require additional linker arguments, use pre-link-args and post-link-args as so:

```
"pre-link-args": {
    "gcc": [
        "-Wl,--as-needed",
        "-Wl,-z,noexecstack",
        "-m64"
     ]
},
"post-link-args": {
    "gcc": [
        "-Wl,--allow-multiple-definition",
        "-Wl,--start-group,-lc,-lm,-lgcc,-lstdc++,-lsupc++,--end-group"
     ]
}
```
Ensure that the linker type is the key within link-args .

- Configure LLVM features. Run llc -march=ARCH -mattr=help where ARCH is the base architecture (not including the version in the case of ARM) to list the available features and their descriptions. If your target requires strict memory alignment access (e.g. armv5te), make sure that you enable strict-align. To enable a feature, place a plus before it. Likewise, to disable a feature, place a minus before it. Features should be comma separated like so: "features": "+soft-float,+neon . Note that this may not be necessary if LLVM knows enough about your target based on the provided triple and CPU.
- Configure the CPU that LLVM uses if you know it. This will enable CPU-specific optimizations and features. At the top of the output of the command in the last step, there is a list of known CPUs. If you know that you will be targeting a specific CPU, you may set it in the cpu field in the JSON target file.

### [Use the target](https://docs.rust-embedded.org/embedonomicon/print.html#use-the-target-file) file

Once you have a target specification file, you may refer to it by its path or by its name (i.e. excluding . json ) if it is in the current directory or in \$RUST\_TARGET\_PATH.

Verify that it is readable by rustc:

```
❱ rustc --print cfg --target foo.json # or just foo if in the current 
directory
debug_assertions
target_arch="arm"
target_endian="little"
target_env=""
target_feature="mclass"
target_feature="v7"
target_has_atomic="16"
target_has_atomic="32"
target_has_atomic="8"
target_has_atomic="cas"
target_has_atomic="ptr"
target_os="none"
target_pointer_width="32"
target_vendor=""
```
Now, you finally get to use it! Many resources have been recommending [xargo](https://github.com/japaric/xargo) or [cargo-xbuild](https://github.com/rust-osdev/cargo-xbuild) . However, its successor, cargo's build-std feature, has received a lot of work recently and has quickly reached feature parity with the other options. As such, this guide will only cover that option.

Start with a bare minimum [no\\_std](https://docs.rust-embedded.org/embedonomicon/smallest-no-std.html) [program.](https://docs.rust-embedded.org/embedonomicon/smallest-no-std.html) Now, run cargo build -Z build-std=core --target foo.json , again using the above rules about referencing the path. Hopefully, you should now have a binary in the target directory.

You may optionally configure cargo to always use your target. See the recommendations at the end of the page about [the smallest](https://docs.rust-embedded.org/embedonomicon/smallest-no-std.html) [no\\_std](https://docs.rust-embedded.org/embedonomicon/smallest-no-std.html) [program.](https://docs.rust-embedded.org/embedonomicon/smallest-no-std.html) However, you'll currently have to use the flag -z build-std=core as that option is unstable.

#### [Build additional built-in crates](https://docs.rust-embedded.org/embedonomicon/print.html#build-additional-built-in-crates)

When using cargo's build-std feature, you can choose which crates to compile in. By default, when only passing -Z build-std , std , core , and alloc are compiled. However, you may want to exclude std when compiling for bare-metal. To do so, specify the crated you'd like after build-std . For example, to include core and alloc , pass -Z build-std=core,alloc .

### [Troubleshooting](https://docs.rust-embedded.org/embedonomicon/print.html#troubleshooting)

#### [language item required, but not found:](https://docs.rust-embedded.org/embedonomicon/print.html#language-item-required-but-not-found-eh_personality) [eh\\_personality](https://docs.rust-embedded.org/embedonomicon/print.html#language-item-required-but-not-found-eh_personality)

Either add "panic-strategy": "abort" to your target file, or define an [eh\\_personality](https://docs.rust-embedded.org/embedonomicon/smallest-no-std.html#eh_personality)

function. Alternatively, [tell Cargo to ignore it.](https://docs.rust-embedded.org/embedonomicon/smallest-no-std.html#eh_personality)

#### undefi[ned reference to](https://docs.rust-embedded.org/embedonomicon/print.html#undefined-reference-to-__sync_val_compare_and_swap_) [\\_\\_sync\\_val\\_compare\\_and\\_swap\\_#](https://docs.rust-embedded.org/embedonomicon/print.html#undefined-reference-to-__sync_val_compare_and_swap_)

Rust thinks that your target has atomic instructions, but LLVM doesn't. Go back to the step about confi[guring atomics.](https://docs.rust-embedded.org/embedonomicon/custom-target.html#fill-the-target-file) You will need to reduce the number in max-atomicwidth . See [#58500](https://github.com/rust-lang/rust/issues/58500) for more details.

#### [could not](https://docs.rust-embedded.org/embedonomicon/print.html#could-not-find-sync-in-alloc) find [sync](https://docs.rust-embedded.org/embedonomicon/print.html#could-not-find-sync-in-alloc) [in](https://docs.rust-embedded.org/embedonomicon/print.html#could-not-find-sync-in-alloc) [alloc](https://docs.rust-embedded.org/embedonomicon/print.html#could-not-find-sync-in-alloc)

Similar to the above case, Rust doesn't think that you have atomics. You must implement them yourself or [tell Rust that you have atomic instructions.](https://docs.rust-embedded.org/embedonomicon/custom-target.html#fill-the-target-file)

#### [multiple de](https://docs.rust-embedded.org/embedonomicon/print.html#multiple-definition-of-__something)finition of [\\_\\_\(something\)](https://docs.rust-embedded.org/embedonomicon/print.html#multiple-definition-of-__something)

You're likely linking your Rust program with code built from another language, and the other language includes compiler built-ins that Rust also creates. To fix this, you'll need to tell your linker to allow multiple definitions. If using gcc, you may add:

```
"post-link-args": {
    "gcc": [
        "-Wl,--allow-multiple-definition"
     ]
}
```
#### error adding symbols: fi[le format not recognized](https://docs.rust-embedded.org/embedonomicon/print.html#error-adding-symbols-file-format-not-recognized)

Switch to cargo's build-std feature and update your compiler. This [was a bug](https://github.com/rust-lang/cargo/issues/8239) introduced for a few compiler builds that tried to pass in internal Rust object to an external linker.